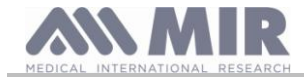

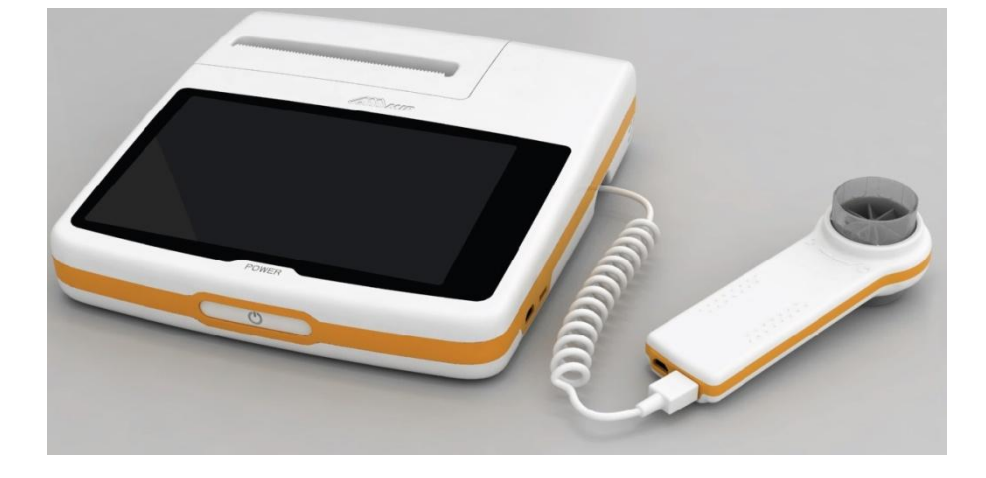

Manuel de l'utilisateur Rév. 1.4 Émis le 19.08.2015<br>Approuvé le 19.08.2015

Émis le<br>Approuvé le

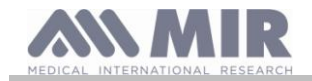

## TABLE DES MATIÈRES

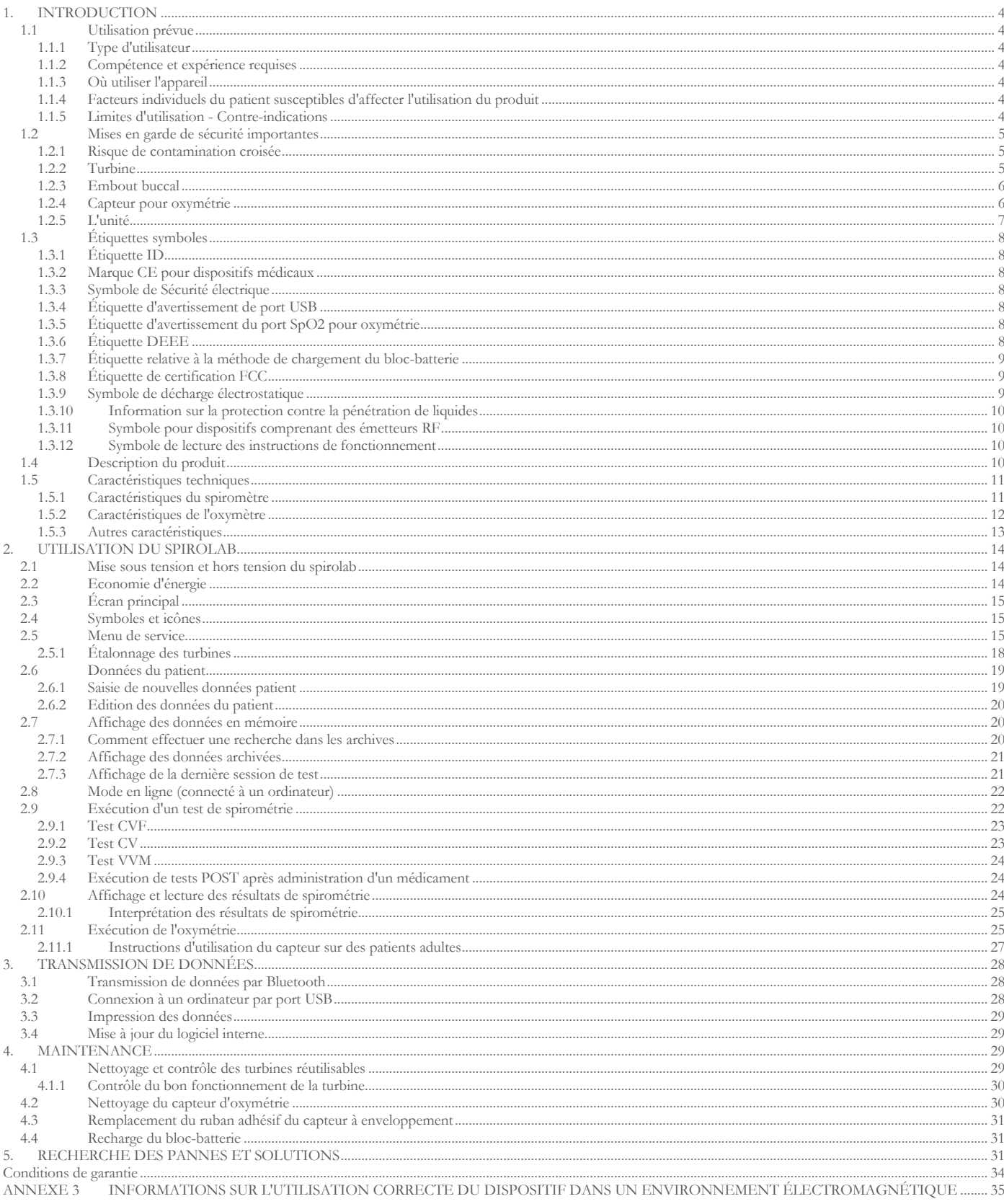

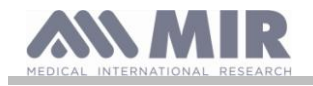

## Merci d'avoir choisi un produit **MIR**

MEDICAL INTERNATIONAL RESEARCH (Recherche médicale internationale)

Le présent manuel fait référence à la génération de spirolab portant le numéro de série suivant :

 $O<sub>u</sub>$ . A23-0J est la racine xxxx est un numéro séquentiel.

Le logiciel interne est disponible dans les langues suivantes:

Anglais Italien Français Russe Espagnol Allemand Portugais Polonais Turc Brésilien

# **AVERTISSEMENT**

**Le pince nez, l'embout buccal et la turbine avec embout buccal fournis avec l'appareil doivent être utilisés comme des composants à usage unique.**

Les accessoires fournis sont cochés sur la couverture du document «équipement du nouveau dispositif spirolab », fourni avec l'appareil.

## **Avant d'utiliser votre spirolab...**

- Lire soigneusement le manuel utilisateur, les étiquettes et toutes les indications fournies avec le dispositif
- Configurer le dispositif (date, heure, valeurs attribuées, langue etc.) comme indiqué section 2.5

#### <u>/|\</u> **AVERTISSEMENT**

**Avant de brancher spirolab à l'ordinateur, installer le logiciel winspiroPRO fourni avec l'appareil. Une fois le logiciel correctement installé, brancher le dispositif à l'ordinateur ; un message s'affiche pour confirmer la reconnaissance d'un nouveau périphérique.**

## **Conserver l'emballage d'origine !**

En cas de problème avec le produit, le renvoyer dans son emballage d'origine à votre distributeur local ou au fabricant.

Si le dispositif est envoyé en réparation, respecter les règles suivantes :

- Les articles doivent être envoyés dans leur emballage d'origine ;
- Les frais inhérents à l'envoi du produit sont à la charge de l'expéditeur.

Adresse du constructeur

**MIR SRL VIA DEL MAGGIOLINO, 125 00155 ROME (ITALIE)**

**Tél ++ 39 0622754777 Télécopie ++ 39 0622754785 Site Web : www.spirometry.com Courriel : mir@spirometry.com**

**MIR mène en permanence une politique d'amélioration de ses produits et utilise une technologie en évolution constante. C'est la raison pour laquelle la société se réserve le droit de mettre à jour ces instructions le cas échéant. Si vous avez des suggestions que vous jugez utiles, veuillez nous envoyer un courrier électronique à l'adresse suivante :mir@spirometry.com. Merci.**

**MIR décline toute responsabilité quant à toute blessure ou dommage causés par des utilisateurs ne respectant pas les instructions ou ne tenant pas compte des avertissements du présent manuel.**

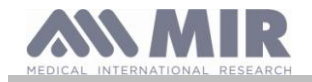

## **La copie intégrale ou partielle du présent manuel est interdite.**

## <span id="page-3-0"></span>**1. INTRODUCTION**

## <span id="page-3-1"></span>**1.1 Utilisation prévue**

Le spiromètre + oxymètre **spirolab** est prévu pour être utilisé par un personnel médical qualifié ou par des patients sous la surveillance d'un médecin. Le dispositif a été conçu pour tester la fonction pulmonaire et peut être utilisé :

- pour des tests de spirométrie sur des patients de tout âge, à l'exception des très jeunes enfants et des nourrissons ;
- pour des tests d'oxymétrie sur des patients de tout âge.

Il peut être utilisé dans tous les environnements, sauf dans le cadre du transport du patient hors de l'hôpital.

## <span id="page-3-2"></span>**1.1.1 Type d'utilisateur**

Le spiromètre + oxymètre **spirolab** fournit des informations sur une série de paramètres relatifs à la fonction respiratoire humaine. L'utilisation du dispositif est généralement « prescrite » par un médecin, lequel est responsable de l'analyse et du contrôle des résultats ainsi que des données collectées pendant la période du test.

## <span id="page-3-3"></span>**1.1.2 Compétence et expérience requises**

La technique d'utilisation et de maintien du dispositif ainsi que les compétences requises pour interpréter les résultats fournis exigent un professionnel de la santé qualifié.

#### <u>/!\</u> **AVERTISSEMENT**

**MIR décline toute responsabilité quant à toute blessure ou dommage causés par des erreurs dues à des utilisateurs ne tenant pas compte des avertissements du présent manuel.**

**En cas d'utilisation du spirolab par une personne non autonome, le dispositif doit être utilisé sous la supervision et la responsabilité du tiers juridiquement responsable de cette personne.**

**En cas d'utilisation du spirolab comme oxymètre, il est prévu pour des contrôles ponctuels et des contrôles du sommeil pendant la nuit et/ou une surveillance en présence d'un médecin spécialiste.**

## <span id="page-3-4"></span>**1.1.3 Où utiliser l'appareil**

Le dispositif **spirolab** a été conçu pour une utilisation dans les cabinets médicaux et services hospitaliers. L'annexe du présent manuel contient les informations nécessaires à l'utilisation correcte du dispositif dans des lieux où des facteurs électromagnétiques affectent le milieu ambiant (conformément à l'EN 60601-1-2).

Le produit est impropre à une utilisation en salle d'opération ou en présence de liquides ou détergents inflammables, ou à proximité de mélanges gazeux anesthésiques rendus inflammables au contact d'air, d'oxygène ou d'oxyde de diazote.

Le produit est impropre à une utilisation dans des lieux exposés à d'éventuels courants d'air (par ex. du vent), sources de chaleur ou de froid, la lumière solaire directe ou autres sources de lumière ou d'énergie, la poussière, les gravillons ou les substances chimiques.

Il est de la responsabilité de l'utilisateur de s'assurer que le produit est utilisé et conservé dans les conditions environnementales requises. Pour de plus amples informations se reporter aux instructions de la section 1.5.3 ci-après.

#### <u>/!\</u> **AVERTISSEMENT**

**Si le dispositif est soumis à des conditions climatiques autres que celles indiquées à la section 1.5.3, des dysfonctionnements peuvent apparaître et/ou des résultats erronés s'afficher.**

## <span id="page-3-5"></span>**1.1.4 Facteurs individuels du patient susceptibles d'affecter l'utilisation du produit**

Le spiromètre ne peut être utilisé que lorsque le patient est au repos et en bonne santé, ou au moins dans un état de santé compatible avec le test mené. L'exécution de l'essai implique la **collaboration** du patient qui doit exhaler avec force pour s'assurer que les paramètres mesurés fournissent des résultats fiables.

## <span id="page-3-6"></span>**1.1.5 Limites d'utilisation - Contre-indications**

Une analyse des seuls résultats de spirométrie est insuffisante pour fournir un diagnostic des conditions cliniques du patient. Le diagnostic ne peut être posé qu'en relation avec un examen prenant en considération le dossier médical du patient, ainsi que les résultats d'autres tests recommandés par le médecin.

Les commentaires, diagnostiques et traitements thérapeutiques appropriés sont fournis par le médecin.

Tout symptôme doit être évalué avant de procéder à la spirométrie. Le médecin prescrivant l'utilisation du dispositif doit préalablement s'assurer des capacités physiques et mentales du patient afin d'évaluer son aptitude à réaliser le test. Ce même médecin doit ensuite étudier les données collectées par l'appareil afin d'estimer le degré de **collaboration** pour chaque test effectué.

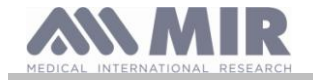

Un test de spirométrie exige une collaboration totale du patient. Les résultats obtenus dépendent de l'aptitude du patient à inhaler et exhaler aussi rapidement que possible. Si ces conditions essentielles ne peuvent être réunies, les résultats de spirométrie ne seront pas fiables ou, selon le jargon médical, « inacceptables »

L'**acceptabilité** d'un test relève de la responsabilité du médecin. Une prudence particulière est de mise pour le traitement des patients âgés, d'enfants ou de personnes privées de leurs pleines facultés mentales.

Le produit ne doit pas être utilisé en cas de dysfonctionnement ou de défauts relevés ou suspectés, ce qui risqueraient d'altérer les résultats.

# **AVERTISSEMENT**

**Lorsque le dispositif spirolab est utilisé comme oxymètre, il dispose d'un système d'alarme limité. Pour cette raison, le SpO2 et le pouls indiqués sur l'afficheur doivent souvent être contrôlés.**

## <span id="page-4-0"></span>**1.2 Mises en garde de sécurité importantes**

Les dispositifs **Spirolab** ont subi un examen dans un laboratoire indépendant, lequel a certifié leur conformité avec les normes de sécurité EN 60601-1 et garanti que leur compatibilité électromagnétique est dans les limites imposées par la EN 60601-1-2.

Les dispositifs **Spirolab** sont soumis à des contrôles continus pendant la production et répondent en cela aux normes de sécurité et qualité énoncées dans la Directive 93/42/CE du Conseil relative aux Dispositifs Médicaux**.**

Une fois le dispositif retiré de son emballage, l'examiner soigneusement pour s'assurer qu'il ne présente aucune trace d'endommagement. En cas de dommage quelconque, ne pas utiliser le dispositif mais le renvoyer immédiatement au fabricant pour un éventuel remplacement.

#### $\sqrt{N}$ **AVERTISSEMENT**

**La sécurité du patient et la performance du dispositif sont garanties uniquement dans le cadre d'une conformité avec les mises en garde et normes de sécurité en cours.**

**Le fabricant décline toute responsabilité quant à des blessures ou dommages découlant du non-respect des instructions d'utilisation.**

**Le produit doit être utilisé comme décrit dans le Manuel de l'Utilisateur, notamment en ce qui concerne § l'Utilisation prévue, et seuls des accessoires d'origine comme spécifié par le fabricant doivent être utilisés. L'utilisation de capteurs à turbine, capteurs d'oxymétrie ou de tout autre accessoire qui ne sont pas d'origine peut entraîner des lectures erronées ou compromettre le bon fonctionnement du dispositif. C'est pourquoi l'utilisation de ces pièces est interdite.**

**Ne pas utiliser le produit si sa durée de vie est dépassée. Dans des conditions de fonctionnement normal, elle atteint environ 10 ans.** 

**Le niveau de charge de la batterie est constamment surveillé par le dispositif lui-même. Le dispositif affichera un message avertissant l'utilisateur que la batterie est déchargée.**

**En cas d'incident découlant de l'utilisation du dispositif, nous recommandons fortement à l'utilisateur d'en notifier son médecin, lequel suivra la procédure énoncée à l'Article 9 du Décret Législatif N° 46/1997 transposant la Directive 93/42/CE.**

## <span id="page-4-1"></span>**1.2.1 Risque de contamination croisée**

Afin d'éviter tout risque de contamination croisée, il est impératif d'utiliser un embout buccal à usage unique pour chaque patient. Le dispositif peut être utilisé avec deux types de capteurs de débit à turbine : un réutilisable, et un jetable.

Les capteurs de débit à turbine réutilisables doivent être nettoyés avant utilisation sur un nouveau patient. L'utilisation d'un filtre viral anti-bactérien est laissé à l'appréciation du médecin.

Le capteur de débit à turbine jetable doit être remplacé à chaque patient.

### <span id="page-4-2"></span>**1.2.2 Turbine**

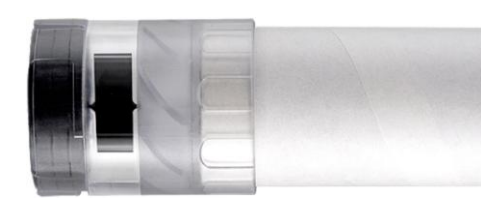

**Turbine jetable**

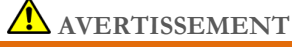

**En cas d'utilisation du spiromètre avec une turbine « jetable », il est important d'employer une nouvelle turbine pour chaque patient.**

**Les conditions appropriées en matière d'hygiène, de sécurité et de fonctionnement des turbines « jetables » ne sont garanties que si lesdites turbines sont conservées dans leur emballage d'origine hermétiquement fermé.**

**Les turbines « jetables » sont en plastique ; pour les éliminer, se conformer aux conditions requises par les réglementations locales.**

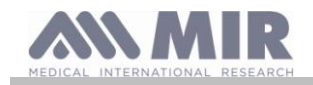

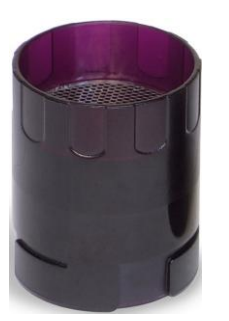

## **Turbine réutilisable**

# **AVERTISSEMENT**

**L'utilisation correcte d'une turbine « réutilisable » est uniquement garantie si elle est « propre » et exempte de tout corps étranger qui altèrent le mouvement des lames. Une turbine réutilisable nettoyée de façon impropre peut provoquer des infections croisées entre les patients. Le nettoyage régulier du dispositif n'est suffisant que si le dispositif est utilisé exclusivement par un même patient. Pour plus de détails sur le nettoyage, se reporter à la section correspondante du Manuel de l'utilisateur.**

Les informations suivantes sont valables pour les deux types de turbine.

Ne jamais exposer les capteurs de débit à turbine à des jets d'eau ou d'air ni les laisser en contact avec des liquides chauds.

Afin d'éviter tout dysfonctionnement ou dommage, ne pas introduire de poussière ni de corps étranger dans le capteur de débit à turbine. La présence de corps étrangers (comme des cheveux, de la salive etc.) à l'intérieur du débitmètre de la turbine peut compromettre la précision des mesures.

## <span id="page-5-0"></span>**1.2.3 Embout buccal**

Les embouts buccaux à usage unique livrés avec le dispositif sont fournis comme échantillon pour illustrer le type et la taille corrects. Ils sont à considérer comme propres mais pas stériles. Nous vous recommandons de contacter le distributeur local auprès duquel vous avez acheté le spiromètre pour obtenir d'autres embouts buccaux. Ils sont généralement en carton ou plastique et sont toujours à usage unique.

# **AVERTISSEMENT**

**Utiliser des embouts buccaux biocompatibles afin d'éviter tout problème aux patients ; des matériaux inadaptés peuvent entraîner un dysfonctionnement du dispositif et compromettre la précision des mesures.**

Il est de la responsabilité de l'utilisateur de fournir des embouts buccaux adaptés. Ces articles ont généralement un diamètre externe standard de 30 mm et sont communément utilisés par le personnel médical. Ils sont largement disponibles.

## **AVERTISSEMENT**

**Afin d'éviter la contamination environnementale due à l'élimination des embouts buccaux usés, l'utilisateur doit se conformer aux règlementations locales en vigueur.**

## <span id="page-5-1"></span>**1.2.4 Capteur pour oxymétrie**

Outre la référence du code du capteur 919024 fournie avec le dispositif, les capteurs spécifiques suivants peuvent également être utilisés sur différents types de patients :

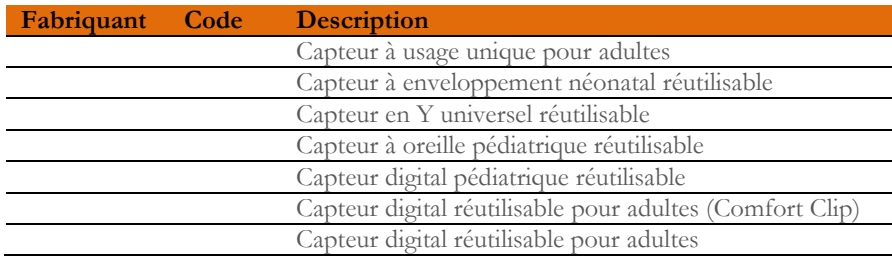

Ces capteurs requièrent l'utilisation d'une rallonge pour le branchement au dispositif **spirolab**. Deux longueurs de rallonge sont disponibles :

code article 919200 longueur 1,5 m

L'utilisation prolongée d'un capteur ou l'état d'un patient peuvent impliquer que l'emplacement du capteur doit être changé régulièrement. Changer la position des capteurs toutes les 4 heures. En outre, vérifier l'état de la peau et du flux sanguin pour s'assurer que le capteur est correctement aligné.

# **AVERTISSEMENT**

**L'utilisation incorrecte d'un capteur ou d'un câble de capteur ainsi que l'utilisation d'un capteur ou câble de capteur défectueux peut compromettre la précision des mesures, et indéniablement générer des valeurs sérieusement erronées sur l'état du patient. Contrôler soigneusement chaque capteur avant utilisation.**

**Ne pas utiliser les capteurs qui semblent ou sont endommagés. Si vous ne disposez plus de capteurs en bon état de fonctionnement, contactez le distributeur local qui a fourni votre dispositif.**

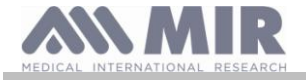

**N'utiliser que des capteurs MIR spécialement conçus pour fonctionner avec spirolab. L'utilisation d'autres capteurs peut entraîner des mesures erronées.**

**Les résultats d'oxymétrie peuvent être faussés en cas de test effectué dans un milieu à la lumière très vive. Si nécessaire, recouvrir le capteur (par ex. avec un tissu propre).**

#### $\sqrt{N}$ **AVERTISSEMENT**

**Tout agent colorant présent dans le sang (par ex. à des fins de tests diagnostiques), comme du bleu de méthylène, du vert d'indocyanine, du carmin d'indigo, du bleu patenté V (PBV), peut fausser la précision des mesures d'oxymétrie.**

**Toute condition limitant le flux sanguin, comme par exemple l'utilisation d'un brassard pour mesurer la pression sanguine, peut fausser la précision des mesures de SpO2 et du pouls.**

**Retirer les faux ongles et le vernis avant d'utiliser le capteur en ce qu'ils peuvent fausser la précision des mesures d'oxymétrie.**

**Des niveaux importants d'hémoglobine dysfonctionnelle comme la carboxyhémoglobine ou la méthémoglobine altèrent la précision des valeurs d'oxygène.**

**Le positionnement de deux capteurs d'oxymétrie ou plus à proximité l'un de l'autre peut provoquer des interférences optiques. Ces interférences peuvent compromettre la précision des valeurs d'oxygène. Pour éliminer ces interférences, recouvrir les capteurs avec un matériau opaque.**

**Des impuretés ou obstructions bloquant la lumière rouge du capteur ou du détecteur peuvent entraîner des mesures imprécises ou un dysfonctionnement du capteur. Toujours s'assurer que le capteur est propre et non obstrué.**

**Ne jamais placer le capteur dans un autoclave. Ne pas stériliser le capteur.**

**Avant de nettoyer le capteur, le débrancher de l'unité spirolab pour éviter d'endommager le capteur et le dispositif et de compromettre la sécurité de l'utilisateur.**

## <span id="page-6-0"></span>**1.2.5 L'unité**

## **AVERTISSEMENT**

**Toutes les opérations de maintenance décrites dans le Manuel de l'utilisateur doivent être réalisées avec le plus grand soin. Le non-respect de ces instructions peut conduire à des mesures faussées ou à l'interprétation incorrecte des valeurs relevées. Ne pas modifier le dispositif sans autorisation du fabricant.**

**Toute opération de modification, ajustement, réparation et reconfiguration doit être exécutée par le fabricant ou du personnel autorisé par le fabricant. En cas de problème, ne pas essayer de réparer. Le réglage des paramètres de configuration doit être réalisé par un personnel qualifié. Toutefois, un mauvais réglage des paramètres ne compromettra pas l'état de santé du patient.**

**Le fabricant peut, sur demande, fournir des schémas électriques, listes de pièces, descriptions et instructions d'étalonnage pour aider les techniciens lors des réparations.**

**Les hautes fréquences émises par un dispositif « électronique » peuvent gêner le fonctionnement du dispositif. Une distance minimum (de plusieurs mètres) doit donc être respectée en présence d'autres appareils en fonctionnement dans la même zone. Cela inclut par exemple des TV, radios, appareils électroménager, téléphones mobiles, téléphones sans fil, etc.**

**Le dispositif peut fournir des mesures erronées en présence de fortes sources électromagnétiques comme celles émises par des bistouris électro-chirurgicaux ou dispositifs médicaux tels qu'un équipement de tomographie par ordinateur.**

**Ne pas utiliser le dispositif en présence d'un équipement IRM pouvant générer un courant induit dans le capteur d'oxymétrie et blesser le patient.** 

**L'utilisation d'accessoires et de câbles autres que ceux spécifiés par le fabricant peut augmenter les émissions ou diminuer l'immunité du dispositif.**

**Le dispositif spirolab ne doit pas se trouver à proximité d'un autre équipement ni être empilé dessus ; dans l'impossibilité d'agir autrement, surveiller le spirolab afin d'en vérifier le fonctionnement normal dans la configuration selon laquelle il est utilisé.**

**Si le dispositif est utilisé en combinaison avec d'autres éléments d'équipement, seul l'équipement répondant aux réglementations courantes en matière de sécurité peut être utilisé de façon à satisfaire aux normes de sécurité énoncées dans l'IEC EN 6060160601-1 ; en conséquence, l'ordinateur ou l'imprimante auxquels spirolab est branché doivent être en conformité avec l'IEC EN 60601-1.**

**Concernant l'élimination des dispositifs spirolab, accessoires, matériaux consommables en plastique (embouts buccaux), composants amovibles et pièces sujettes au vieillissement (par ex. le bloc-batterie), n'utiliser que des conteneurs adaptés ou, et cela est préférable, envoyer les matériaux à un revendeur du dispositif ou un centre de traitement des déchets agréé. Dans tous les cas, toujours se conformer aux réglementations locales en vigueur.**

**La non-conformité aux règlementations susmentionnées dégage MIR de toute responsabilité quant à une quelconque réclamation en dommages et intérêts directe ou indirecte.** 

**N'utiliser que le bloc-batterie indiqué dans les § Spécifications techniques.** 

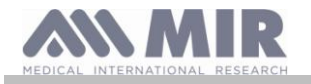

**Le dispositif peut également être alimenté via un câble USB branché à un ordinateur, permettant ainsi un fonctionnement en ligne.**

**Maintenir le dispositif hors de la portée des enfants et des personnes privées de leurs pleines facultés mentales.**

## <span id="page-7-0"></span>**1.3 Étiquettes symboles**

## <span id="page-7-1"></span>**1.3.1 Étiquette ID**

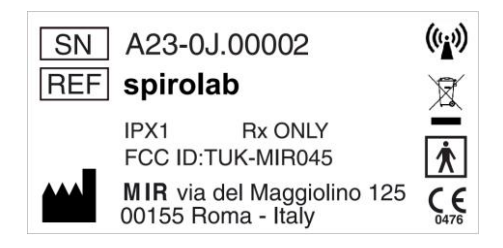

L'étiquette indique les :

- Numéro de série du dispositif (SN)
- Nom du produit (REF)
- Symbole d'antenne pour dispositifs comprenant des émetteurs RF
- Nom et adresse du fabricant
- Symbole de sécurité électrique
- Marque CE conformément à la Directive 93/42 CEE du Conseil
- Symbole WEEE
- Code d'identification FCC (ID FCC)
- Référence aux réglementations de la FDA des USA (Rx Only)
- Indice de protection contre la pénétration d'agents extérieurs (IPX1)

## <span id="page-7-2"></span>**1.3.2 Marque CE pour dispositifs médicaux**

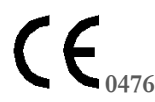

Ce produit est un appareil médical de Class *II*a certifié et en conformité avec les exigences de la Directive 93/42/CE du Conseil

<span id="page-7-3"></span>**1.3.3 Symbole de Sécurité électrique**

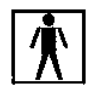

En accord avec la **IEC601-1**, le produit et ses composants sont de **type BF** et offrent par conséquent une protection contre les chocs électriques.

## <span id="page-7-4"></span>**1.3.4 Étiquette d'avertissement de port USB**

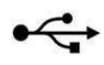

Pour brancher le dispositif sur un ordinateur. Utiliser uniquement les câbles fournis par le fabricant et respecter les normes de sécurité de l'**IEC 60601-1**.

## <span id="page-7-5"></span>**1.3.5 Étiquette d'avertissement du port SpO2 pour oxymétrie**

**SpO2**

## <span id="page-7-6"></span>**1.3.6 Étiquette DEEE**

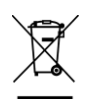

Ce symbole est appliqué dans le cadre de la Directive Européenne 2002/96/CEE relative aux Déchets d'équipements électriques et électroniques. Au terme de sa vie utile, cet appareil ne peut être recyclé comme un déchet urbain, mais doit être remis à un centre de recyclage des déchets autorisé pour le traitement des Déchets d'Équipements Électriques et Électroniques.

Le dispositif peut également être renvoyé gratuitement au fournisseur d'origine en cas d'achat d'un nouveau modèle équivalent.

Les matériaux utilisés pour sa fabrication rendent le dispositif impropre à une élimination en tant que déchet urbain en ce qu'il est nocif pour l'environnement et/ou la santé.

Tout contrevenant aux exigences juridiques susmentionnées s'expose à des sanctions pénales.

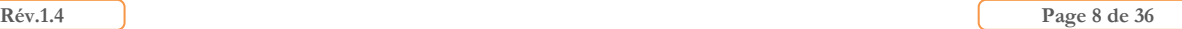

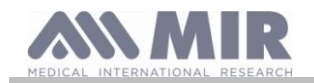

## <span id="page-8-0"></span>**1.3.7 Étiquette relative à la méthode de chargement du bloc-batterie**

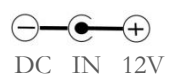

Ce symbole est imprimé à l'écran à côté du connecteur pour le branchement du chargeur de batterie. Utiliser uniquement le chargeur fourni par le fabricant. Caractéristiques du chargeur de batterie : modèle Ca/Cc 12W-N1EFM

## <span id="page-8-1"></span>**1.3.8 Étiquette de certification FCC**

**Spirolab** est conforme à l'article 15 des normes FCC. Le fonctionnement du dispositif est soumis aux conditions suivantes : (1) Ce dispositif ne doit pas provoquer d'interférences nuisibles

(2) Ce dispositif peut être soumis à tous types d'interférences, y compris celles pouvant provoquer des effets indésirables

Toute modification apportée sans l'autorisation expresse de la société peut compromettre l'utilisation du dispositif par l'utilisateur.

**REMARQUE** : Ce dispositif a passé des tests confirmant qu'il répond aux limites des instruments numériques de classe B en vertu de l'article 15 des normes FCC. Ces limites ont été définies pour fournir une protection adéquate contre les interférences lorsque le dispositif est utilisé dans un environnement domestique. Ce dispositif génère, utilise et peut émettre des signaux radio et, s'il n'est pas installé ou utilisé conformément aux instructions, peut créer des interférences avec les communications radio.

L'absence d'interférences ne peut cependant pas être garantie pour toutes les installations.

Si ce dispositif crée des interférences à la réception radiophonique ou télévisuelle (ce qui peut être déterminé en allumant puis en éteignant le dispositif), nous conseillons à l'utilisateur de corriger les interférences par l'application d'une ou de plusieurs des mesures énoncées ci-dessous :

- Modifier l'angle ou la position de l'antenne.
- Augmenter la distance entre le dispositif et l'appareil recevant le signal.
- Brancher le dispositif à une autre prise de courant que celle utilisée pour l'appareil recevant le signal.
- Contacter le fournisseur ou un technicien radio/TV pour recevoir les conseils d'un expert.

Les symboles définis se trouvent sur l'étiquette ID du dispositif.

## <span id="page-8-2"></span>**1.3.9 Symbole de décharge électrostatique**

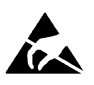

Ce symbole, requis en vertu de la norme internationale EN 60601-1-2, est utilisé à proximité de tout connecteur exclu du test de décharge électrostatique.

# **AVERTISSEMENT**

**Ne pas toucher les contacts des connecteurs identifiés par le symbole d'avertissement ESD et ne pas effectuer les connexions avant d'avoir pris les mesures de précaution appropriées contre les décharges électrostatiques (ESD).**

Vous trouverez ci-après des exemples de ces mesures de précaution :

Procédures environnementale : climatisation d'air, humidification, substances de revêtements de sol conducteurs, utilisation de vêtements non-synthétiques

Procédures pour l'utilisateur : décharge au moyen de grands objets métalliques ; utilisation d'un bracelet ESD.

Tout personnel utilisant des dispositifs affectés par des décharges électrostatiques doit recevoir des explications adéquates sur le symbole ESD ainsi qu'une formation adaptée sur les effets des décharges électrostatiques et les mesures à prendre afin de les éviter.

Une décharge électrostatique se définie par une charge électrique au repos. Il s'agit d'un flux soudain d'électricité entre deux objets en contact, un court-circuit électrique ou une rupture diélectrique. Une ESD peut être causée par une accumulation d'électricité diélectrique statique ou par induction électrostatique. Avec une humidité relative basse, la génération de charge augmente de façon significative en raison de l'environnement sec. Les plastiques courants créent des niveaux de charge plus élevés. Les valeurs de tensions types provoquées par les décharges électrostatiques sont indiquées ci-dessous :

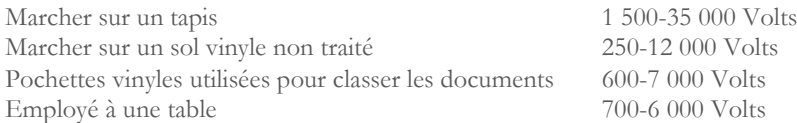

Si deux éléments ont différentes valeurs de charge, leur entrée en contact peut provoquer une étincelle de décharge électrostatique. Ce transfert de charge rapide et spontané peut entraîner une surchauffe ou la fonte de circuits dans les composants électroniques. Un défaut latent peut survenir lorsqu'un élément sensible à l'ESD subit un événement ESD qui l'endommage partiellement. Le dispositif peut continuer à fonctionner normalement et le dommage pourrait ne pas être détecté par les contrôles de routine, mais un dommage intermittent ou persistant peut survenir après un temps prolongé.

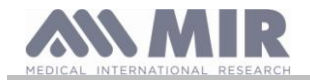

## **Spirolab**

Avec les matériaux ESD, les charges passent à la terre ou à un autre objet conducteur en contact avec le matériau. Les matériaux dissipatifs permettent aux charges de passer à la terre plus lentement qu'avec des matériaux conducteurs de taille équivalente. Les plastiques d'usage courant et le verre peuvent agir comme des isolants. Un isolant retient les charges et empêche leur transfert à la terre. Conducteurs et isolants peuvent tous deux être chargés en charges électrostatiques et déchargés. La liaison à la terre est un instrument très efficace contre les ESD, mais seuls les conducteurs peuvent être mis à la terre. Les principes fondamentaux de contrôle contre les ESD sont :

La liaison à la terre de tous les conducteurs, y compris des personnes

Le retrait des isolants et leur remplacement par des versions anti-ESD

L'utilisation de ioniseurs

L'attention portée aux zones qui ne sont pas protégées contre les ESD, par ex. l'utilisation d'emballages de produit au propriétés anti-**ESD** 

### <span id="page-9-0"></span>**1.3.10 Information sur la protection contre la pénétration de liquides**

L'étiquette portant l'inscription :

**IPX1**

indique l'indice de protection contre la pénétration de liquides (IPX1). Le dispositif est protégé contre la chute verticale de gouttes d'eau.

### <span id="page-9-1"></span>**1.3.11 Symbole pour dispositifs comprenant des émetteurs RF**

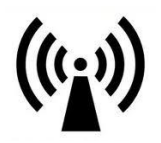

Le symbole est appliqué en conformité avec la norme IEC EN 60601-1-2: 2007, article 5.1.1, relative aux produits comprenant des émetteurs RF.

### <span id="page-9-2"></span>**1.3.12 Symbole de lecture des instructions de fonctionnement**

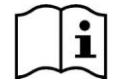

Lorsqu'il est appliqué, ce symbole renvoie l'utilisateur au présent manuel pour une correcte utilisation du dispositif.

### <span id="page-9-3"></span>**1.4 Description du produit**

**spirolab** est un spiromètre portable avec fonction d'oxymétrie de pouls (en option). Il peut fonctionner de manière totalement indépendante, ou il peut être connecté à un PC via USB ou Bluetooth ou une imprimante externe via USB.

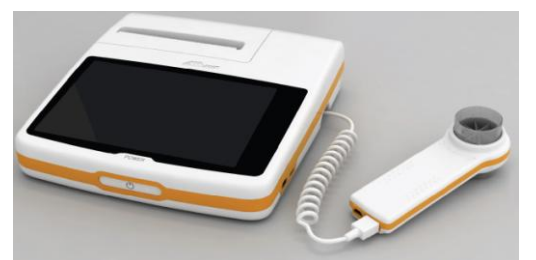

Ce dispositif est destiné à la mesure des paramètres respiratoires et au monitorage de la saturation d'oxygène et de la fréquence du pouls. Le dispositif mène un test de contrôle sur la qualité des valeurs mesurées et peut enregistrer les résultats d'environ 10 000 tests spirométriques ou environ 500 heures de données d'oxymétrie.

**Spirolab** est destiné au médecin spécialiste, lui offrant un outil compact mais néanmoins puissant en mesure d'élaborer environ 30 paramètres fonctionnels. Le dispositif fournit également une réponse pharmacodynamique, à savoir la comparaison en % des données spirométriques mesurées avant et après (PRÉ/POST) administration du médicament pour provocation bronchiale or bronchodilation. Les données POST mesurées après avoir administré le médicament sont comparées avec les données PRÉ obtenues avant l'administration.

Une turbine présente à l'intérieur du dispositif utilise l'interruption de la lumière infra-rouge comme principe de fonctionnement pour mesurer le volume et le débit. Ce principe de fonctionnement garantit des résultats précis et reproductibles sans devoir recourir à un étalonnage régulier.

Les caractéristiques essentielles de ce type de capteur sont les suivantes :

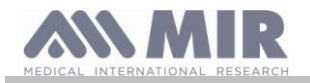

- Une mesure précise même avec des débits d'air bas (fin d'exhalation)
- Indépendant de l'humidité et de la densité de gaz
- Incassable et résistant aux chocs
- Économique à remplacer

Le capteur de volume et de débit à turbine est disponible en version jetable et réutilisable.

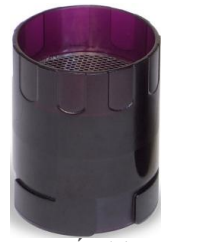

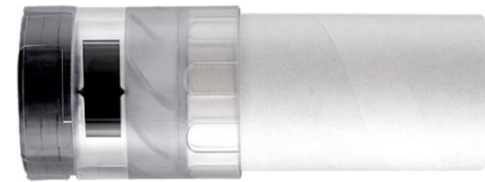

**TURBINE RÉUTILISABLE TURBINE JETABLE**

Afin de préserver les caractéristiques des turbines, il est important de prendre les précautions suivantes :

- Pour la turbine jetable : à remplacer systématiquement après les tests spirométriques du patient
- Pour la turbine réutilisable : toujours désinfecter avant de l'utiliser sur un nouveau patient afin de garantir les meilleures hygiène et normes de sécurité possible

Afin d'interpréter correctement les résultats d'un test de spirométrie, il est essentiel de les comparer aux **valeurs dites normales**  calculées sur la base de données patients normalisées ou de **valeurs de référence personnelles** associées à le dossier médical du patient en question.

Les valeurs du dossier médical d'un patient donné peuvent être très éloignées des valeurs normales qui se réfèrent toujours à un sujet « en bonne santé ».

Spirolab peut se connecter à un ordinateur ou tout autre système informatisé. Les données spirométriques de chaque test sont conservées dans l'appareil et peuvent être transférées vers un ordinateur puis affichées (débits/courbes de volume, paramètres spirométriques, options des paramètres oxymétriques).

L'appareil peut être connecté à un ordinateur via un port USB.

Spirolab effectue des tests FVC, VC & CVI et VVM et le profil ventilatoire, ainsi qu'un indicateur d'acceptabilité (contrôle qualité) et de reproductibilité du test de spirométrie mené par le patient. La fonction d'interprétation automatique utilise 11 niveaux conformément au classement de l'ATS (American Thoracic Society). Chaque test peut être répété. Les meilleurs paramètres fonctionnels sont toujours disponibles pour une re-lecture rapide. Les valeurs normales (théoriques) peuvent être sélectionnées parmi celles disponibles. Par exemple, dans les pays de l'Union Européenne, les médecins utilisent généralement les valeurs recommandées par l'ERS (European Respiratory Society - Société Respiratoire Européenne).

## Fonction d'oxymétrie

Le capteur d'oxymétrie dispose de deux diodes électroluminescentes (DEL) ; l'une émet une lumière rouge visible et la seconde une lumière infra-rouge. Les deux faisceaux lumineux passent à travers le doigt pour atteindre un détecteur de lumière. Pendant le passage à travers le doigt, une partie de la lumière est absorbée par le sang et les tissus mous en fonction de la concentration d'hémoglobine. Le volume de chaque fréquence lumineuse absorbé dépend de la quantité d'oxygène présente dans le sang à l'intérieur du tissu. Ce principe fonctionnel garantit des mesures précises et reproductibles sans avoir recours à l'étalonnage constant du dispositif. Le capteur d'oxymétrie peut être désinfecté avec de l'alcool isopropylique.

## <span id="page-10-0"></span>**1.5 Caractéristiques techniques**

Ci-dessous se trouve une description complète des caractéristiques de l'appareil, du capteur de volume et de débit à turbine et du capteur d'oxymétrie.

## <span id="page-10-1"></span>**1.5.1 Caractéristiques du spiromètre**

## **Paramètres mesurés :**

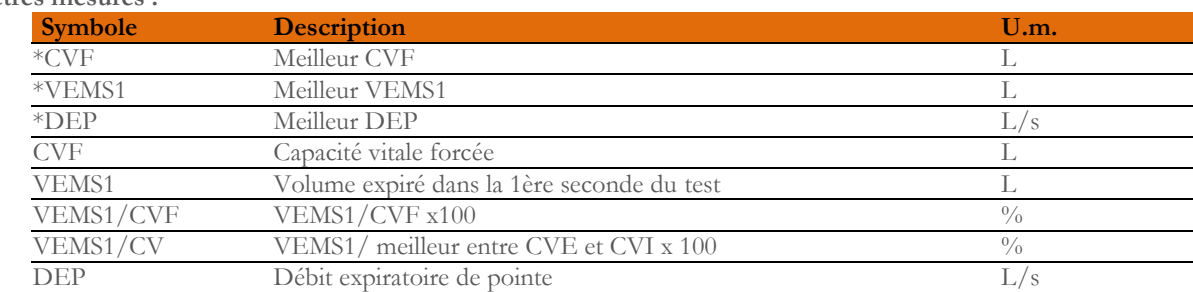

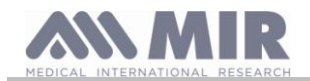

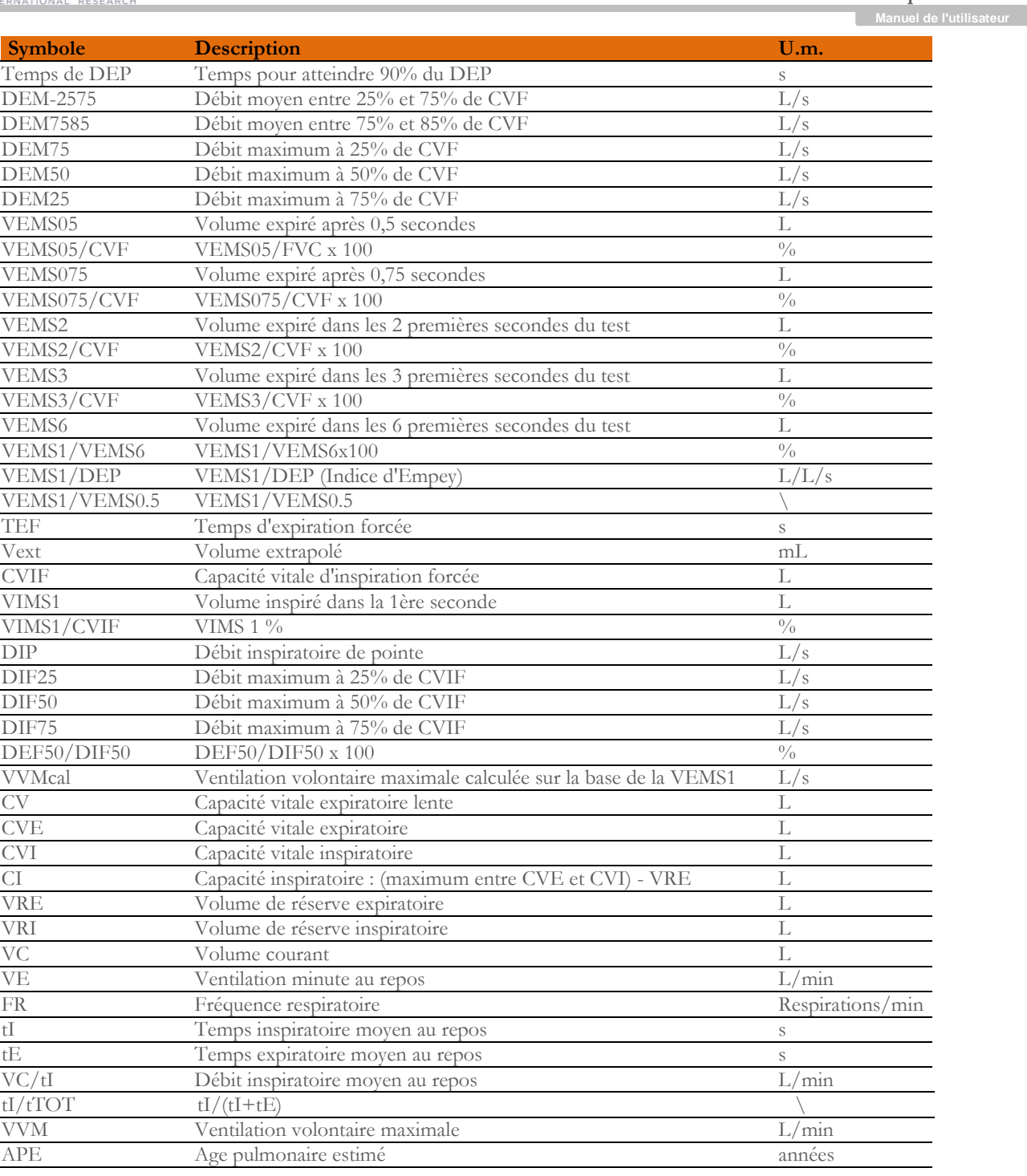

\*= meilleures valeurs

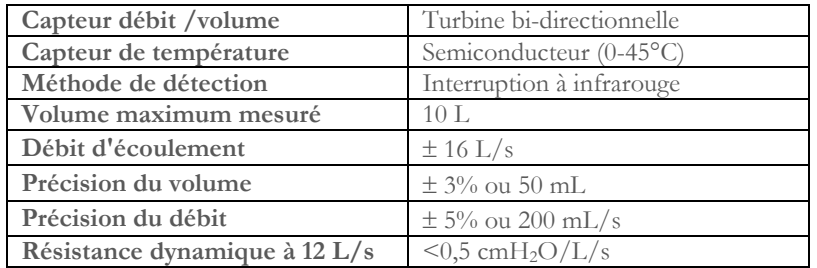

## <span id="page-11-0"></span>**1.5.2 Caractéristiques de l'oxymètre**

## **Définitions**

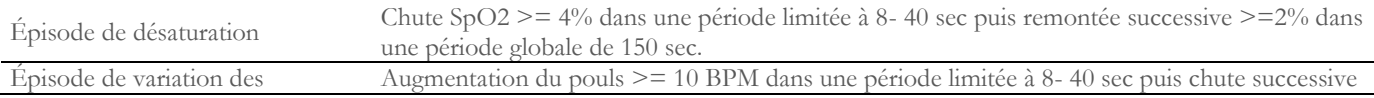

**Rév.1.4 Page 12 de 36**

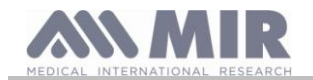

## **Manuel de l'utilisater**

pulsations >=8 BPM dans une période globale de 150 sec.

## Paramètres de l'analyse d'oxymétrie :

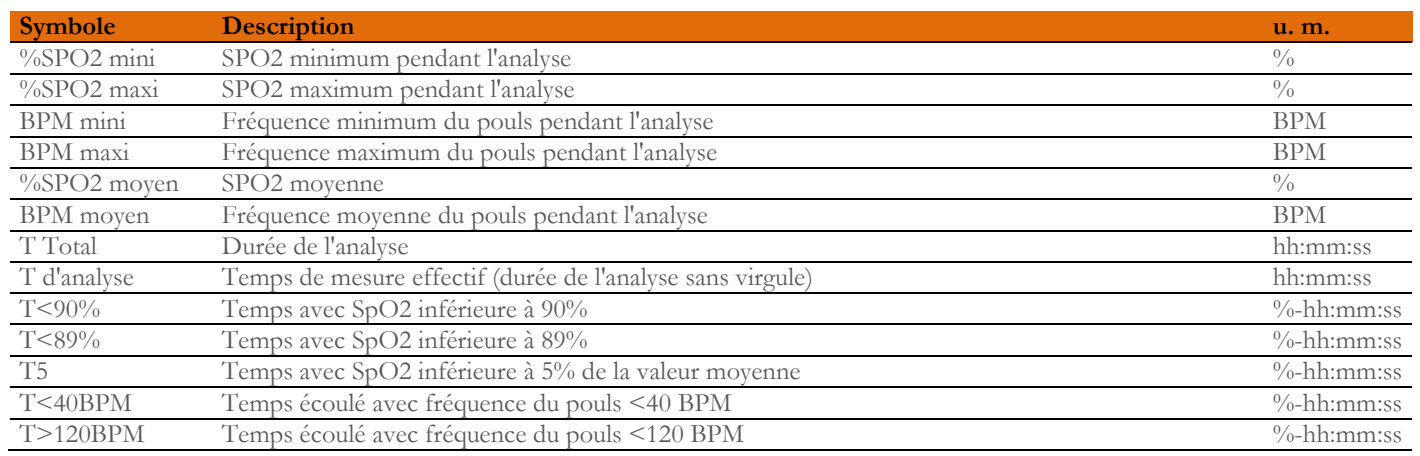

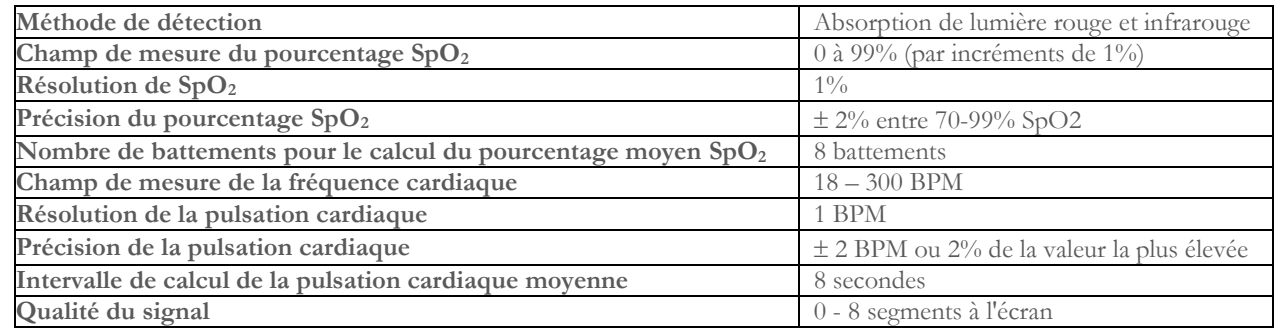

### **Signalisation sonore :**

- Bip avec la même fréquence que la pulsation cardiaque
- Émet un son en cas de dépassement des valeurs de seuil prédéfinies du pourcentage SpO<sub>2</sub> ou de fréquence cardiaque
- Émet un son pendant l'analyse d'oxymétrie en cas de batterie faible
- Émet un son en cas d'absence de signal (doigt mal inséré, connecteur mal branché)
- Émet un son au démarrage du dispositif suivant une analyse interrompue par déchargement de batterie

Les spécifications qui s'appliquent à l'oxymétrie et à la pulsation cardiaque sont identiques quel que soit le capteur utilisé, à condition qu'il s'agisse de l'un de ceux mentionnés précédemment.

### <span id="page-12-0"></span>**1.5.3 Autres caractéristiques**

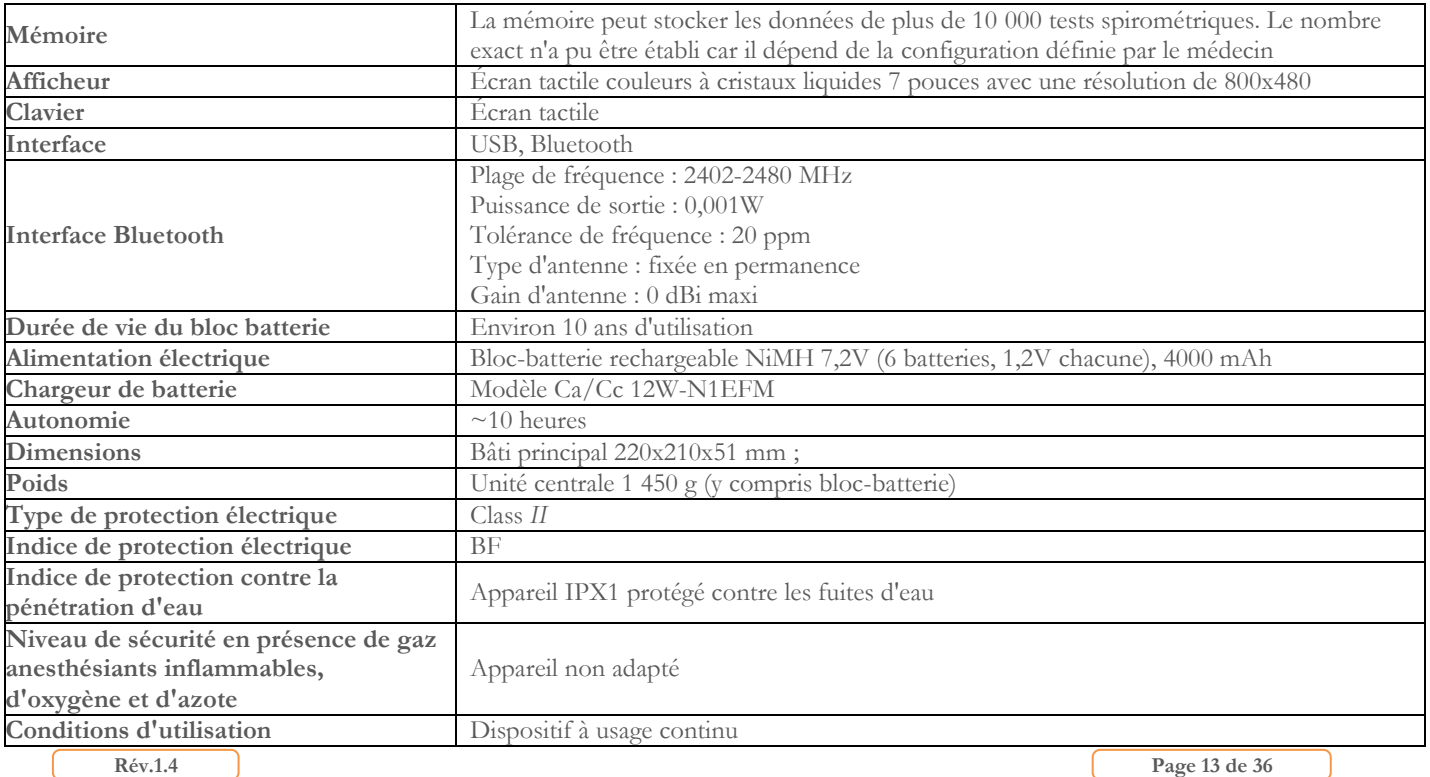

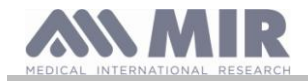

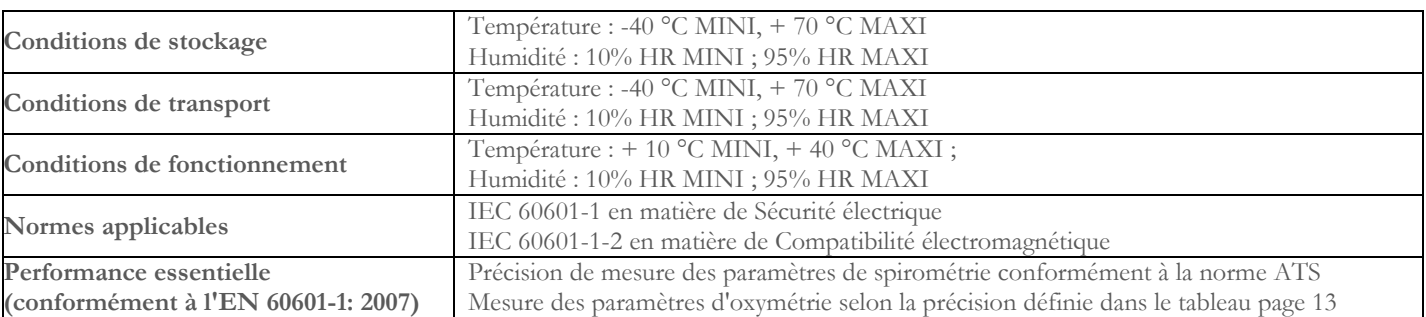

### <span id="page-13-0"></span>**2. UTILISATION DU SPIROLAB**

### <span id="page-13-1"></span>**2.1 Mise sous tension et hors tension du spirolab**

Pour allumer le **spirolab**, presser puis relâcher le bouton situé à l'avant de l'appareil.

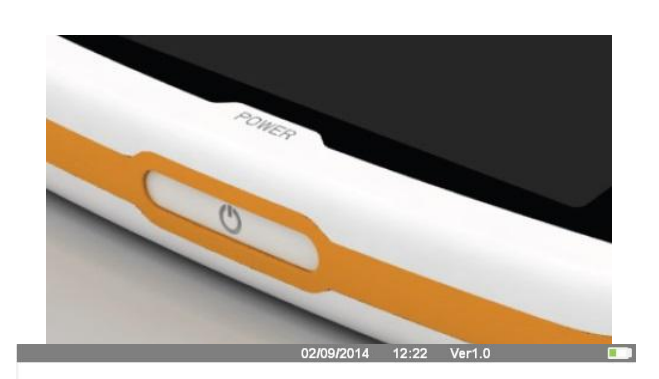

A l'allumage du dispositif, un écran indique d'abord la progression du chargement du logiciel interne.

L'afficheur passe automatiquement au menu principal au bout de quelques secondes.

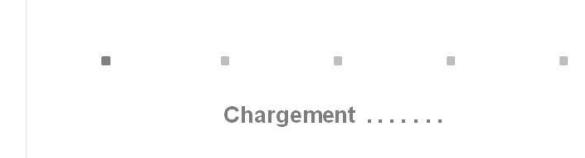

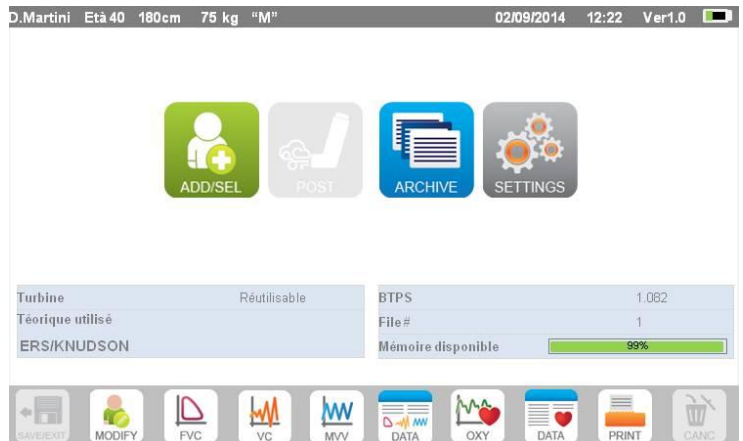

Pour éteindre le **spirolab**, presser le bouton d'alimentation situé à l'avant de l'appareil.

# **AVERTISSEMENT**

**Spirolab ne s'éteint pas entièrement, mais passe en mode veille très faible ; certaines fonctions restent actives pour**  permettre au dispositif de maintenir l'heure et la date courantes et d'être activé à distance si nécessaire. C'est pourquoi le symbole de la touche d'alimentation  $\bigcup$ , correspond au mode de mise en veille.

## <span id="page-13-2"></span>**2.2 Economie d'énergie**

La charge du bloc-batterie interne est indiquée dans le coin supérieur droit de l'écran par le symbole :

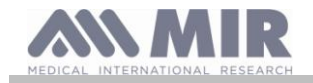

**Manuel de l'utilisateur**

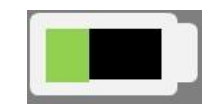

Quand le symbole de batterie est entièrement vert, le bloc-batterie est chargé.

### <u>A</u> **AVERTISSEMENT**

**Pour charger le bloc-batterie, utiliser exclusivement le chargeur fourni par le fabricant.**

## <span id="page-14-0"></span>**2.3 Écran principal**

L'écran principal permet d'accéder aux principales fonctions du dispositif.

La section suivante détaille les fonctions de chaque icône.

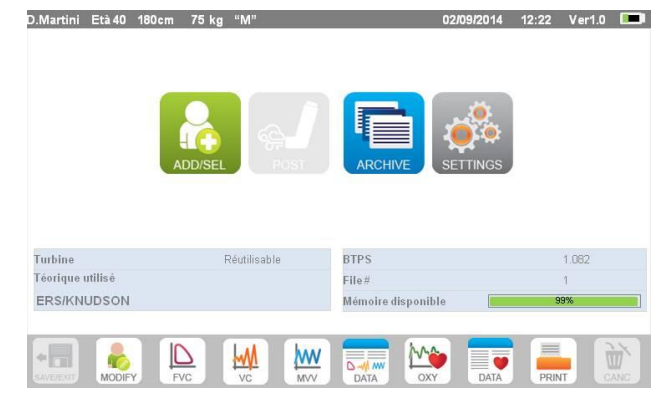

## <span id="page-14-1"></span>**2.4 Symboles et icônes**

Le tableau suivant indique les icônes affichées dans les différents écrans et leur signification

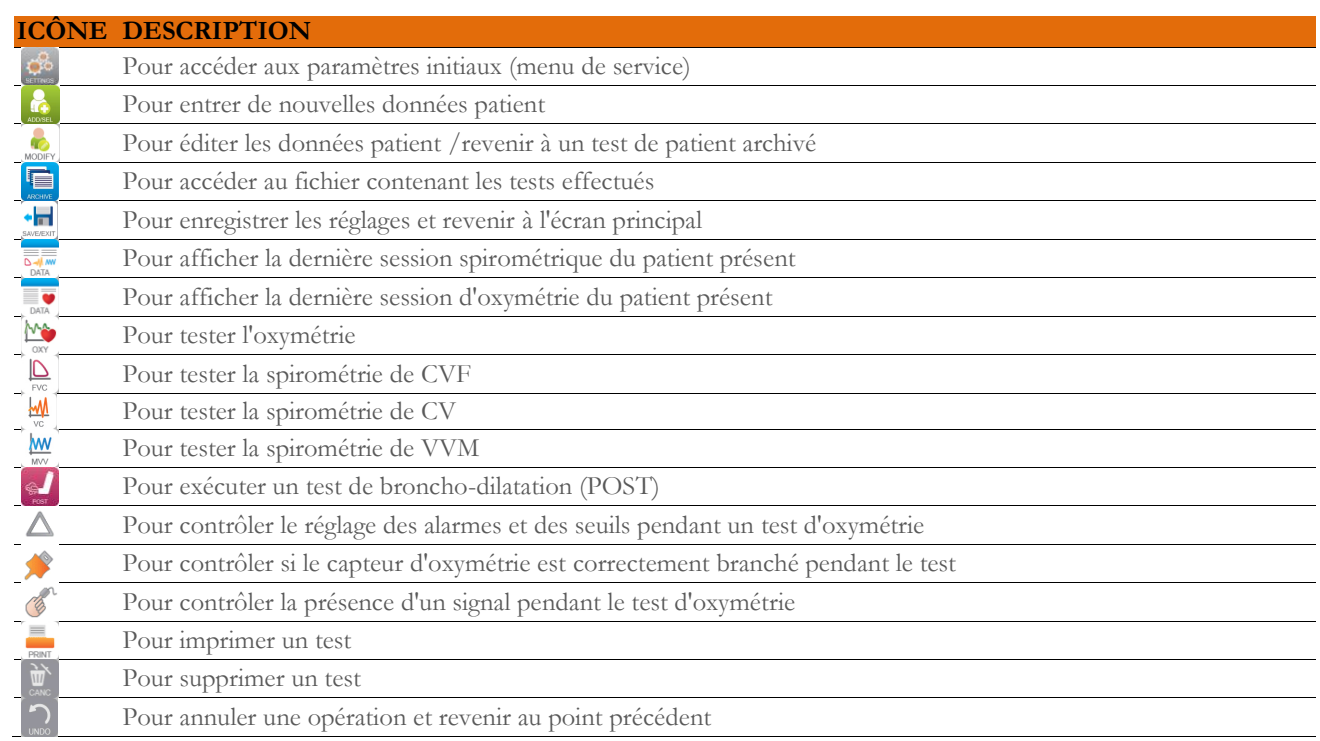

## <span id="page-14-2"></span>**2.5 Menu de service**

Pour accéder au menu, presser l'icône ...

Pour afficher les en-têtes, saisir le code suivant au moyen du pavé numérique virtuel :

**1 2 2 3 3 3** 

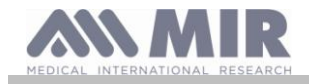

## **Spirolab**

Cet écran permet également de régler la luminosité de l'afficheur en déplaçant verticalement le curseur orange. La luminosité change en temps réel.

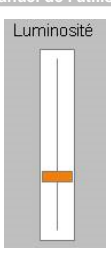

Le menu de service affiche la séquence d'en-têtes suivante :

- Dispositif
- Spirométrie
- Étalonnage
- Oxymétrie
- Références
- Effacer archive

Toucher l'en-tête souhaité pour le sélectionner .

### **Dispositif**

Cette section contient les sous-rubriques suivantes :

- Général
- Date et heure
- Info
- Imprimante

Sélectionner les paramètres désirés en cochant la case blanche ; la sélection est mise en relief dans un cadre orange.

Pour la luminosité de l'afficheur, déplacer verticalement le curseur orange jusqu'à obtention de la luminosité souhaitée.

Pour régler la date et l'heure exactes, toucher la case pour appeler le curseur; utiliser le pavé numérique en bas à droite pour régler la valeur requise.

La zone "Heure d'été" permet le changement d'heure automatiquement en fonction de la zone. Le dispositif connaît les dates pour le changement d'heure automatiquement jusqu'en 2026.

La rubrique « Info » indique la version matérielle et logicielle des principaux composants du dispositif ainsi que son numéro de série. La rubrique « Imprimante » permet de régler l'en-tête d'impression sur le papier thermique. Toucher l'espace blanc situé sous « en-tête impression » pour appeler le pavé numérique virtuel. Il est possible de saisir des caractères jusqu'en fin de chaîne.

Dans la zone "imprimante externe" il est possible de choisir le type de couleur appliquée dans le cas d'utilisation d'une imprimante externe. L'imprimante utilisée doit être du type « postscript ».

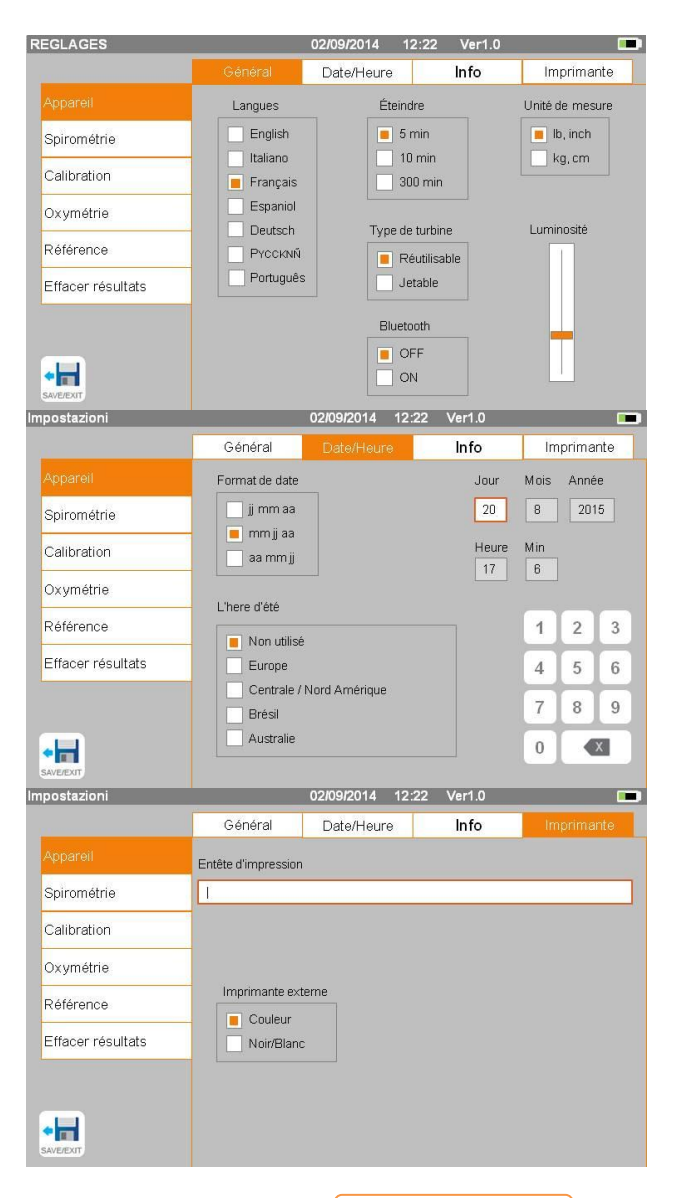

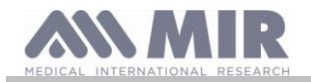

## **Spirométrie**

Cette section contient les sous-rubriques suivantes :

- Paramètres
- Résultat
- Mesure d'incitation

La rubrique « Paramètres » permet de sélectionner les valeurs à afficher à l'issu d'un test ; elles seront spécifiées sur l'impression. Là encore, la sélection est mise en relief dans un cadre orange. La rubrique « Résultats » permet de choisir quels paramètres inclure dans la version imprimée parmi les éléments suivants :

- Meilleures valeurs
- Interprétation des résultats de spirométrie
- Courbes Débit/Volume et Volume/temps
- Uniquement courbe Débit/Volume EXPIRATOIRE

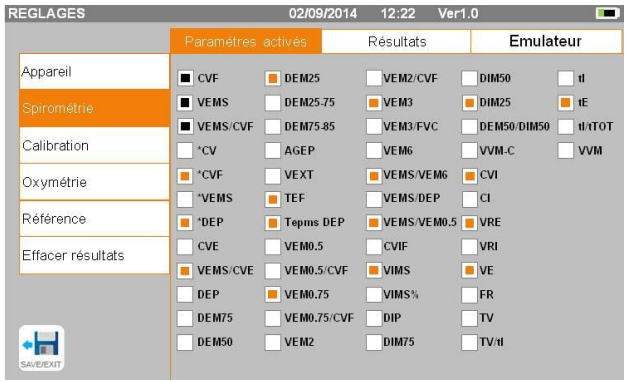

La rubrique « Mesures d'incitation » permet de configurer des mesures d'incitation pédiatriques afin d'améliorer la performance spirométriques.

Ces mesures d'incitation peuvent être activées ou désactivées ; si activées, par une sélection de « ON » sur la gauche, saisir une limite d'âge jusqu'à laquelle l'afficher ; utiliser le pavé numérique situé dans la partie inférieure pour régler cette valeur.

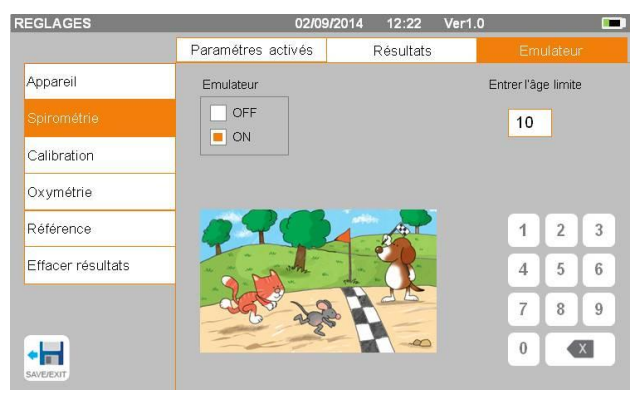

## **Étalonnage**

Pour l'étalonnage, se reporter au paragraphe 2.5.1 ci-dessous.

### **Oxymétrie**

Cette section vous permet de configurer toutes les alarmes relatives à un test d'oxymétrie. Le réglage des alarmes souhaitées sur « ON » active une fenêtre dans laquelle il est possible de définir la valeur de seuil correspondante au moyen du pavé numérique.

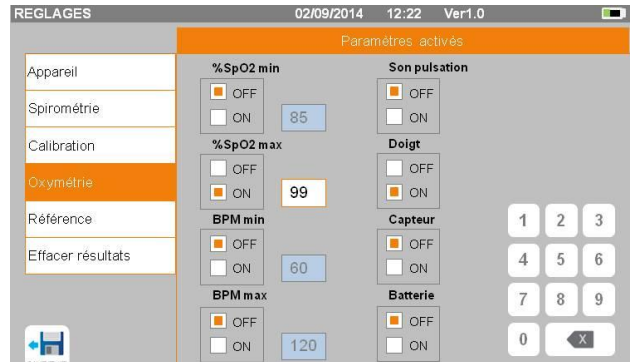

## **AVERTISSEMENT**

**Si la valeur maximum d'un paramètre est inférieure ou égale à la valeur minimum, le processus de réglage est bloqué. Un bip retentit et le dispositif revient automatiquement à l'écran de réglage de la valeur minimum.**

### **Références**

Cette section permet de définir la valeur théorique utilisée parmi :

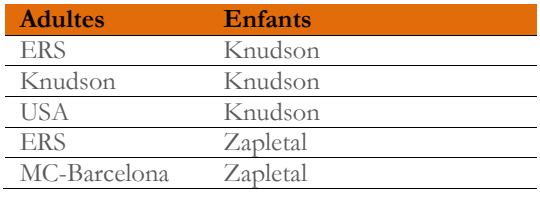

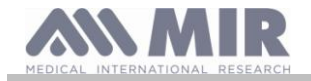

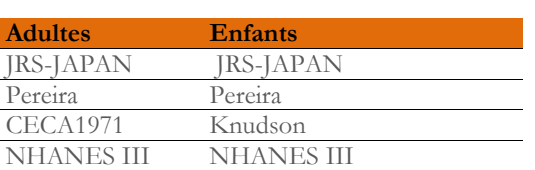

Si la dernière valeur théorique NHANES III est choisie, les limites fournies dans le passé par la norme NHANES III seront appliquées.

# **AVERTISSEMENT**

**En cas réglage de la valeur théorique Wang/Hankinson, les test CV et VVM sont désactivés.**

**Effacer archive**

Au moyen du pavé numérique, saisir le code suivant pour supprimer définitivement tous les tests en mémoire dans le dispositif :

**1 2 2 3 3 3**

## <span id="page-17-0"></span>**2.5.1 Étalonnage des turbines**

# **AVERTISSEMENT**

**La turbine ne nécessite aucun étalonnage, simplement un nettoyage régulier. La turbine jetable est inspectée avant d'être placée dans son emballage hermétique et ne nécessite donc aucun étalonnage. Si toutefois vous souhaitez effectuer un étalonnage, gardez les choses suivantes à l'esprit. L'étalonnage peut se faire aussi bien sur les turbines réutilisables que sur les turbines jetables.**

L'étalonnage est effectué sur la base des valeurs CVF (expiratoires) et CVIF (inspiratoires) mesurées pendant un test mené au moyen d'une seringue calibrée.

Pour accéder aux paramètres d'étalonnage, sélectionner l'élément menu de service « Étalonnage » ; le premier écran, « Dernières valeurs » permet de contrôler les pourcentages courants appliqués par le dispositif.

La sélection de « Nouvel étalonnage » permet de calculer de nouveaux facteurs de conversion. Exécuter un test au moyen de l'étalonnage de seringue.

Procéder aux points suivants dans le même ordre :

- Effectuer une manœuvre d'inspiration
- Effectuer une manœuvre d'expiration
- Effectuer à nouveau une manœuvre d'inspiration

L'écran affiche le graphique du test

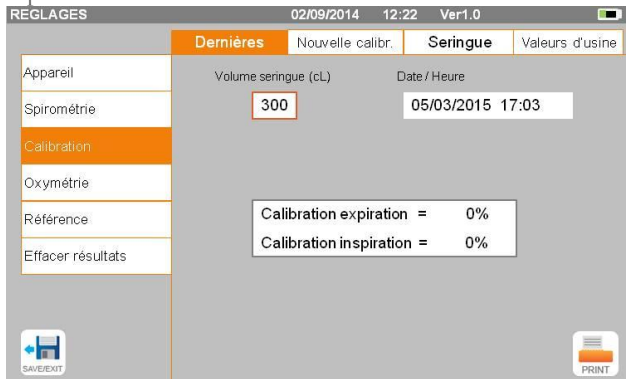

Puis appuyer sur

Si la correction d'étalonnage est < 10%, alors les valeurs sont indiquées comme sur l'écran suivant.

Appuyer sur « OK » pour confirmer les nouvelles valeurs de correction.

Si les valeurs sont > 10 % alors le message suivant s'affiche à l'écran :

### **CORRECTION trop élevée**

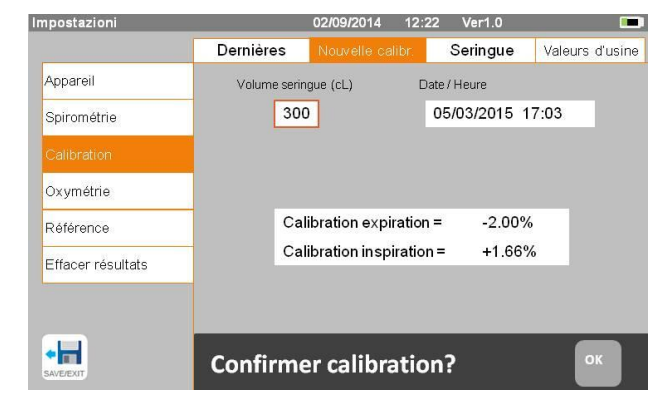

Les valeurs CVF et CVIF ne sont pas acceptées. Cela signifie que le système n'est pas en mesure de corriger une erreur d'étalonnage aussi importante. Dans ce cas :

- contrôler le bon fonctionnement du **spirolab** en posant une nouvelle turbine et/ou - nettoyer la turbine en question.

Pour annuler l'étalonnage pendant l'utilisation et restaurer les réglages d'usine, sélectionner « Valeurs d'usine » dans le menu Étalonnage.

**Rév.1.4 Page 18** de 36

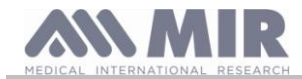

Puis appuyer sur

# **AVERTISSEMENT Selon la publication « Test de la fonction pulmonaire normalisée » de la Société Respiratoire Européenne (Vol 6,**

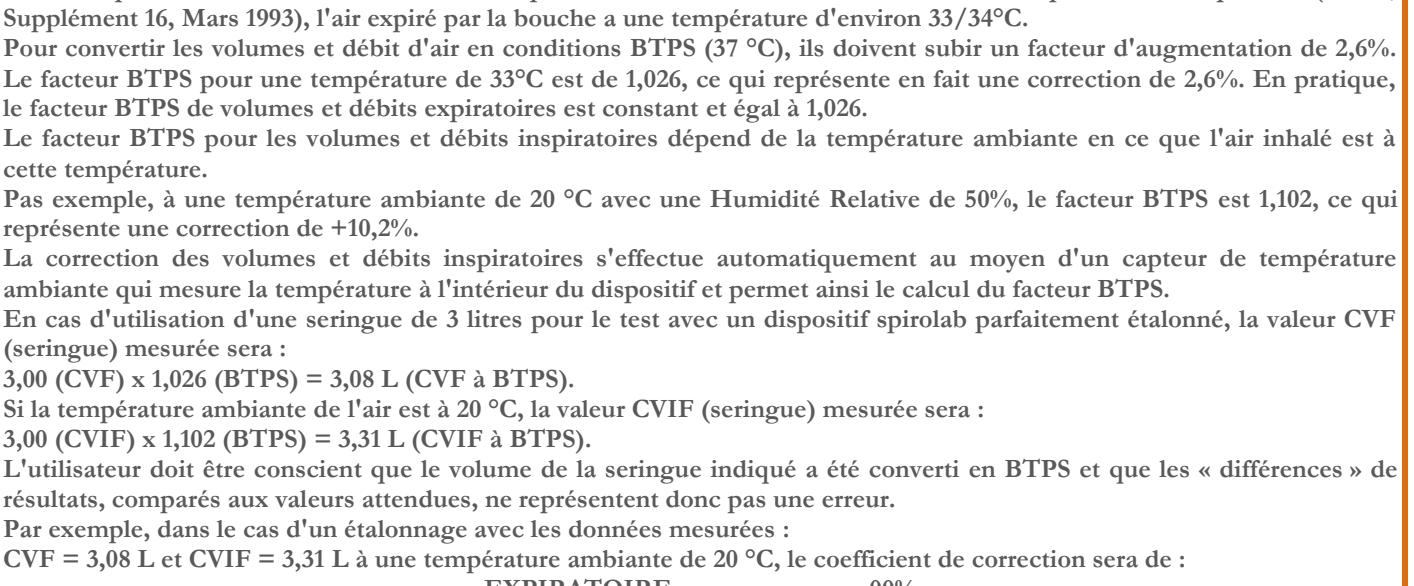

## **EXPIRATOIRE ,00%**

**INSPIRATOIRE ,00%**

**Une fois encore, il NE s'agit PAS d'une erreur mais de la conséquence logique du phénomène expliqué ci-dessus.**

## **NOTE**

**L'étalonnage peut également être effectué au moyen du logiciel winspiroPRO fourni avec le dispositif. Pour les détails concernant la procédure d'étalonnage avec ce logiciel, se reporter au manuel en ligne winspiroPRO.**

## <span id="page-18-0"></span>**2.6 Données du patient**

A partir de l'écran principal, il est possible de :

- accéder à l'espace de gestion des données du patient,
- créer un nouveau profil de patient ou contrôler les patients existants dans les archives,
- modifier les données du patient en cours

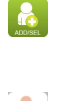

### <span id="page-18-1"></span>**2.6.1 Saisie de nouvelles données patient**

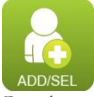

Cet écran donne accès à toutes les données du patient. Aucun code identifiant n'est requis. Appuyer sur la zone grise pour accéder aux différents champs et effectuer la saisie au moyen du clavier numérique virtuel de l'écran. Une pression sur le champ « Groupe Ethnique » affiche un menu déroulant dans lequel choisir la valeur désirée.

- L'icône **permet de supprimer le dernier caractère saisi.**
- L'icône  $\boxed{\triangle}$  permet de saisir des caractères majuscules.

L'icône **permet** de saisir des informations dans le champ suivant.

L'icône **permet d'enregistrer les données saisies et de revenir à** l'écran principal.

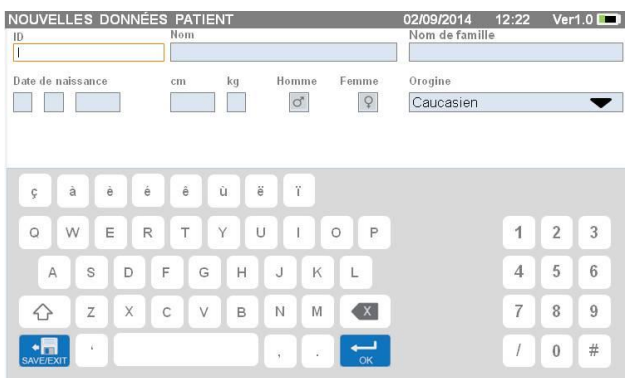

#### <u>/!\</u> **AVERTISSEMENT**

**Les données requises pour créer un profil patient sont :**

**Rév.1.4 Page 19** de 36

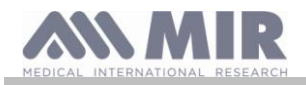

- **nom**
- **nom de famille**
- **genre**

**Si l'une quelconque de ces informations n'est pas saisie, aucun profil patient n'est créé en appuyant sur .**

Le champ « Groupe Ethnique » donne les options suivantes :

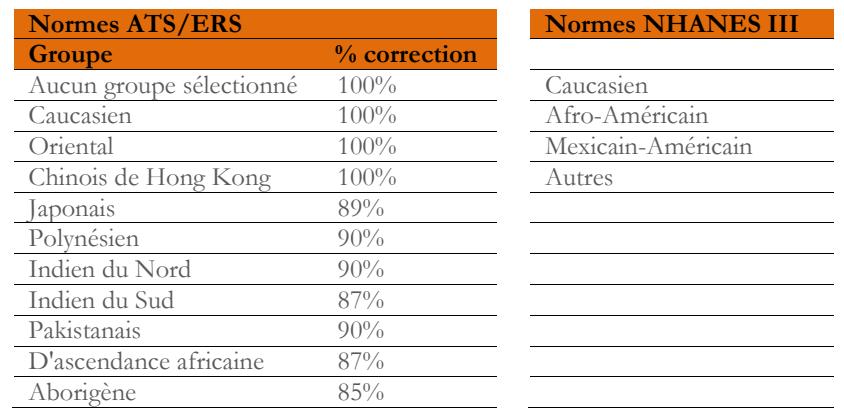

En cas de normes ATS/ERS : selon le réglage du groupe ethnique, le pourcentage de correction agit sur les valeurs théoriques des paramètres suivants :

CVF, VEMS1, VEF3, VEF6, CVIF, VIMS, CVE, CI, CV, VRE, VT, VT/ti

En cas de normes NHANES III : selon le réglage du groupe ethnique, différentes formules théoriques sont prise en compte (conformément à la norme de référence).

Une fois sélectionné le groupe ethnique désiré, le dispositif termine la définition des paramètres du patient et revient automatiquement à l'écran principal.

### <span id="page-19-0"></span>**2.6.2 Edition des données du patient**

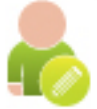

Sélectionner l'icône et utiliser l'écran comme décrit section 2.6.1.

## **AVERTISSEMENT**

**La sélection de cette fonction ne crée pas un nouveau patient comme précédemment décrit, mais modifie les données de ce patient et associe de futures données de test à ce même patient, toujours identifié par un même et unique code ID.**

### <span id="page-19-1"></span>**2.7 Affichage des données en mémoire**

### <span id="page-19-2"></span>**2.7.1 Comment effectuer une recherche dans les archives**

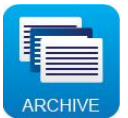

L'écran principal permet d'accéder aux données présentes dans les archives du dispositif au moyen de l'icône ci-dessus. La recherche peut se faire par :

- ID
- Nom de famille
- Date de naissance
- Date de test
- Tout

Ou sélectionner le type de test :

CVF

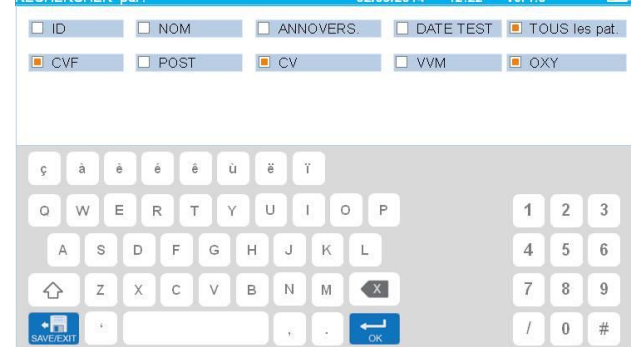

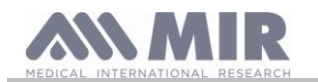

- POST
- CV
- VVM
- OXY

Chaque option sélectionnée appelle un champ dans lequel il est possible de saisir les données de recherche.

## <span id="page-20-0"></span>**2.7.2 Affichage des données archivées**

L'archive affiche la liste des patients, en commençant par le plus récent. Sélectionner le patient requis en appuyant sur la ligne (qui devient orange) et choisir une des fonctions activées listées au bas de l'écran.

Les icônes activées sont en couleur, tandis que les grisées sont désactivées.

Quitter l'archive au moyen de l'icône .

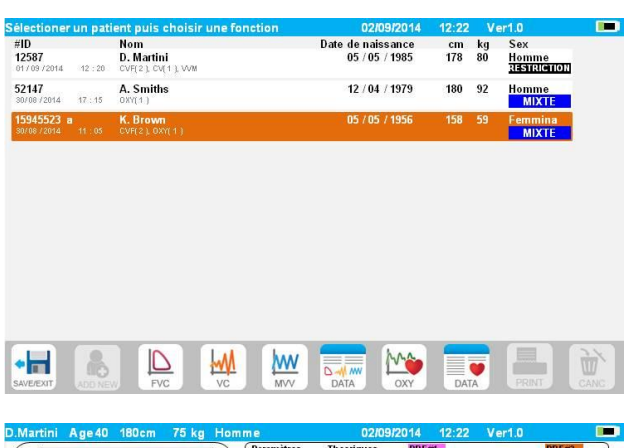

Afficher les tests de spirométrie effectués par le patient sélectionné au moyen de l'icône .

Les informations s'affichent comme illustré dans la figure de droite. La partie gauche indique les tendances du test sous forme graphique (Débit / volume et volume / temps), tandis que la partie droite affiche différents messages relatifs à la qualité ainsi que les valeurs des paramètres sélectionnés dans le menu de service. En passant le doigt sur la zone des paramètres, il est possible de voir les autres paramètres sélectionnés dans le menu de service.

Il est possible de supprimer un des tests effectués comme suit : appuyer sur la colonne correspondant aux données du test à supprimer ; les données sont sélectionnées par deux bandes à

gauche et à droite ; appuyer maintenant sur l'icône en bas à droite. Puis appuyer sur « OK » dans la fenêtre contextuelle qui apparaît à l'écran.

Chaque écran permet de revenir à l'étape précédente en appuyant  $\overrightarrow{ }$   $\overrightarrow{ }$ 

Afficher les tests d'oxymétrie du patient sélectionné au moyen de l'icône **EV** 

Les données s'affichent comme illustré dans la figure de droite, avec, toujours sur la gauche, la tendance graphique de pourcentage SpO2 et les BPM et sur la droite, les valeurs numériques des différents paramètres.

Le test peut être annulé au moyen de l'icône en bas à droite. Pour conduire un nouveau test sur le patient sélectionné dans cet écran, utiliser l'icône du test à effectuer ; un message s'affiche pour confirmer l'intention ou non d'effectuer un nouveau test sur le patient sélectionné. Appuyer sur « OUI » pour confirmer ou sur « NON » pour revenir en arrière.

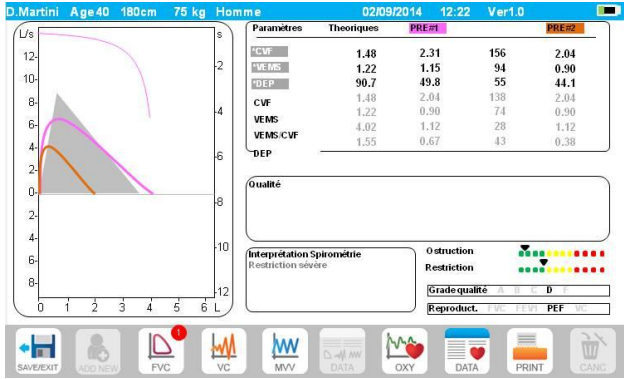

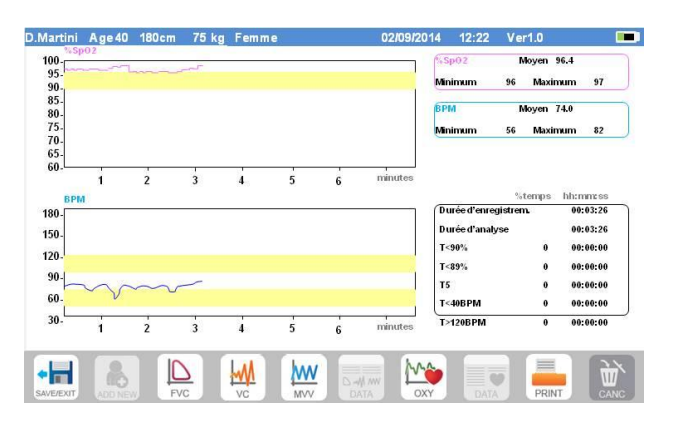

Si le patient a effectué plusieurs tests de spirométrie ou d'oxymétrie, la liste initiale indique (entre parenthèses en regard du type de test) le nombre de tests enregistrés.

Pour afficher un test autre que le premier, appuyer sur les icônes (pour la spirométrie) ou (pour l'oxymétrie).

## <span id="page-20-1"></span>**2.7.3 Affichage de la dernière session de test**

Pendant les sessions de test, le spiromètre enregistre automatiquement jusqu'à 8 tests CVF. A partir de l'écran principal, utiliser l'icône :

en cas de tests de spirométrie

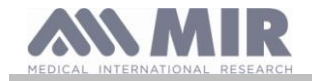

## en cas de tests d'oxymétrie

il est possible d'afficher les trois meilleurs tests de la session (où PRÉ1 est le meilleur). Au terme de la session, à la saisie d'un nouveau sujet ou à la commutation en phase POST, les 3 meilleurs tests de la session précédente sont automatiquement mémorisés en archive. Ils peuvent par conséquent être récupérés dans les archives et imprimés, soit ensemble, soit individuellement.

Des numéros peuvent apparaître à l'écran principal, en regard des icônes du test de spirométrie, par exemple :

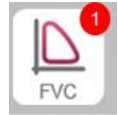

Le numéro à l'intérieur du cercle rouge représente, en l'occurrence, les tests CVF effectués pendant la session en cours.

### <span id="page-21-0"></span>**2.8 Mode en ligne (connecté à un ordinateur)**

Cette fonction agit comme un véritable spiromètre en temps réel basé en laboratoire et connecté à un ordinateur.

La connexion à l'ordinateur peut se faire par USB ou une connexion Bluetooth sans fil. **Spirolab** devient alors un capteur intelligent de mesure du volume et débit tandis que l'ordinateur contrôle les fonctions, y compris la mise en marche et l'arrêt.

Quand il est branché à un ordinateur portable, **spirolab** peut servir à effectuer des tests épidémiologiques sur les lieux de travail, dans les écoles etc.

Outre les habituels paramètres spirométriques et courbes Déb/Vol en temps réel, ce système permet également de collecter des données plus approfondies comme les données de profils ventilatoires et de volume extrapolé (Vext).

Le logiciel informatique permet l'utilisation de protocoles de provocation bronchique plus récents et d'afficher les réponses VEMS1 en termes de dose et de temps.

# **AVERTISSEMENT**

**Lorsque le dispositif est connecté à un ordinateur, il ne peut plus être commandé à distance. Les réglages présents sur l'ordinateur sont transférés au dispositif et restent actifs pendant toute la durée d'utilisation à distance du dispositif. Par exemple, en cas d'utilisation de spirolab branché à un ordinateur et de définition d'une turbine donnée (jetable ou réutilisable), celle-ci restera la turbine par défaut à chaque autre utilisation distante du dispositif. Il est par conséquent important de faire particulièrement attention au moment de la configuration du type de turbine.**

<span id="page-21-1"></span>**2.9 Exécution d'un test de spirométrie**

## **AVERTISSEMENT**

**Pendant l'exécution de tests, débrancher le chargeur du spirolab.**

Afin de conduire correctement un test de spirométrie, respecter scrupuleusement les instructions suivantes.

- Faire coulisser la turbine entièrement en position dans le MiniDébitmètre puis la tourner dans le sens horaire jusqu'à ce qu'elle s'enclenche en place.
- Brancher le MiniDébitmètre au spirolab comme illustré dans la figure de droite.
- Coulisser l'embout buccal sur au moins 0,5 cm le long de la rainure de la turbine.
- Placer le pince-nez au-dessus des narines du patient pour éviter toute fuite d'air.

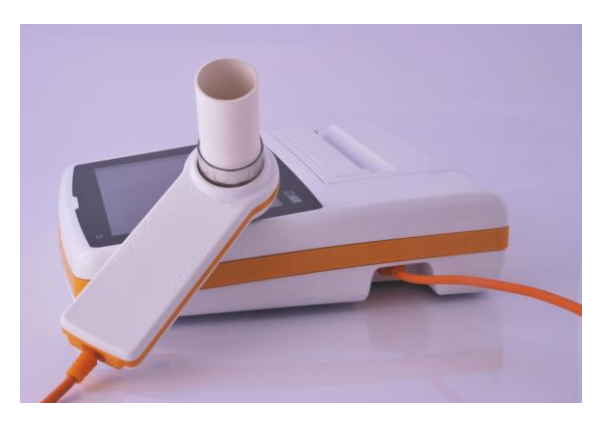

- Saisir le MiniDébitmètre des deux mains ou bien, le tenir à la façon d'un téléphone portable.
- Introduire l'embout buccal dans la bouche derrière les dents en veillant à ce qu'aucun air ne s'échappe par les côtés de la bouche

## **AVERTISSEMENT**

**Une bonne position de l'embout buccal derrière les dents est essentielle pour éliminer toute perturbation pouvant avoir un impact négatif sur les paramètres du test.**

## **AVERTISSEMENT**

**Il est préférable que le patient se tienne debout pendant le test et se penche en avant pendant l'expiration afin de permettre aux muscles abdominaux de faciliter l'expulsion de l'air.** 

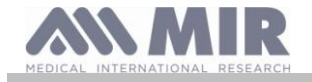

L'écran principal présente les icônes suivantes pour mener les différents types de tests :

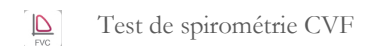

- **M** Test de spirométrie CV
- **MW** Test de spirométrie VVM
	- Test avec bronchodilatateur (POST)

Pour terminer un test, appuyer sur

## <span id="page-22-0"></span>**2.9.1 Test CVF**

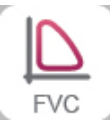

Pour effectuer un test CVF, suivre les instructions suivantes :

INSPIRER tout l'air EXPIRER énergiquement  $(≥6s)$ INSPIRER profondément

Le test peut démarrer (en option) en respirant au repos. Une fois prêt, inspirer aussi vite que possible (cela est plus facile en ouvrant grand les bras) puis expirer tout l'air présent dans les poumons avec le plus de force possible. Sans retirer l'embout buccal, terminer le cycle en inspirant aussi vite que possible. Ce dernier point peut être omis si le calcul des paramètres d'inspiration (CVIF, VIMS1, VIMS1%, DIP) n'est pas requis.

La phase d'inspiration peut également se faire avant de placer l'embout buccal dans la bouche.

Après avoir lentement et profondément pris sa respiration, l'expiration suivante doit se faire avec autant de force et aussi rapidement que possible.

Au bout de 6 secondes d'expiration, le dispositif émet un bip continu informant que le temps d'expiration minimum s'est écoulé. Il s'agit du temps minimum requis par les principales Associations de Pneumologie Internationales.

# **AVERTISSEMENT**

**Ne pas oublier que pour obtenir des résultats de spirométrie précis, il est primordial que tout l'air soit expulsé des poumons.**

Le test peut être répété aussi souvent que requis sans nécessairement retirer l'embout buccal de la bouche. Dans ce cas, le **spirolab**  reconnaît automatiquement le plus long cycle (CVF+VEMS1) et présente les mesures correspondantes.

# Au terme du test, appuyer sur

Pendant le test, le **spirolab** émet des bips répétés dont la fréquence est directement proportionnelle à la vitesse d'inspiration et d'expiration de l'air. Cela aide le médecin à comprendre lorsque le débit d'air est proche de zéro et donc à quel moment le patient a épuisé son volume d'expiration et d'inspiration disponible.

La section consacrée à la maintenance décrit également l'utilité de cette fonction pour contrôler aisément le bon fonctionnement des capteurs de volume et débit d'air.

Outre l'exigence d'une expiration profonde pour rendre fiables les résultats d'un CVF, le Temps Expiratoire Forcé (TEF) doit également être suffisamment long pour permettre l'expulsion totale de tout l'air présent dans les poumons.

<span id="page-22-1"></span>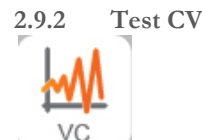

## **Profil ventilatoire**

Il est possible de démarrer le test de Capacité Vitale Lente en respirant au repos. Au bout de trois ou quatre respirations semblables consécutives, un bip est émis pour avertir l'utilisateur que le profil ventilatoire a été mesuré et qu'une CV ou CVI peuvent maintenant être mesurées.

## **Capacité vitale expiratoire lente : CV**

Après le bip, *inspirer le plus lentement possible* puis *expirer le plus lentement possible*.

## **Capacité vitale inspiratoire lente : CVI**

Après le bip, *expirer le plus lentement possible* puis *inspirer le plus lentement possible*.

**Rév.1.4 Page 23** de 36

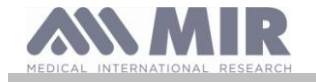

Au terme du test, appuyer sur

## <span id="page-23-0"></span>**2.9.3 Test VVM**

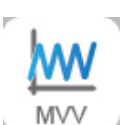

Démarrer le test par une série d'inspirations et d'expirations forcées les plus rapides possible. La fréquence recommandée est de 30 respirations/minute.

Le test se termine automatiquement au bout de 12 secondes.

## **AVERTISSEMENT**

**Pour contrôler le test du menu de service, contrôler que le paramètre relatif au test en question est activé dans « Paramètres de configuration » ; s'il ne l'est pas, l'icône sera désactivée.**

# **AVERTISSEMENT**

**Il est important de se rappeler de remplacer l'embout buccal et la turbine jetables au terme de la session d'analyse d'un patient.**

<span id="page-23-1"></span>**2.9.4 Exécution de tests POST après administration d'un médicament**

## **AVERTISSEMENT**

**Pour effectuer un test POST, le patient doit avoir passé au moins un test PRÉ CVF le même jour (c'est-à-dire au cours de la même session) ; il n'est pas possible de mener des tests POST sur des tests PRÉ CV ou VVM ; à l'inverse, vous pouvez effectuer des tests POST CV ou VVM, à condition qu'au moins un test PRÉ CVF ait été exécuté et archivé ce même jour.**

Pour exécuter un test POST, procéder comme suit :

Presser sur l'écran principal.

L'écran de droite montre la liste de tous les patients qui ont effectué un test PRÉ ce même jour.

Sélectionner le patient requis et choisir une des fonctions activées cidessous.

L'utilisateur est invité à confirmer le passage en mode POST : appuyer sur « OUI » pour mener le test en mode POST, ou sur « NON » pour revenir en arrière.

On entend par test « POST » un test de spirométrie effectué après administration d'un bronchodilatateur au patient. Les tests effectués ensuite sur le patient sélectionné indiquent les paramètres suivants :

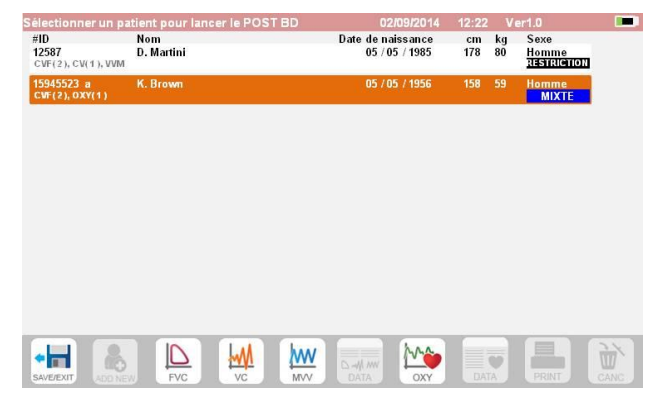

Les valeurs du test mené ;

- Les valeurs du meilleur test PRÉ effectué par le même patient ce même jour (c'est-à-dire au cours de la même session) ;
- Le pourcentage de différence entre les valeurs PRÉ et POST (dans la colonne intitulée CHG).

Il n'est pas possible de mener un test POST sur un patient si les archives ne contiennent que des tests PRÉ effectués les jours précédents (sessions différentes de la session en cours).

Si, pendant une session POST, il est besoin de créer un nouveau patient ou de récupérer un autre patient dans les archives, le dispositif quitte automatiquement la session POST en cours.

## <span id="page-23-2"></span>**2.10 Affichage et lecture des résultats de spirométrie**

Une fois le test CVF terminé, les résultats de spirométrie s'affichent. L'écran montre le graphique Débit / volume et volume / temps, les paramètres sélectionnés dans les réglages relatifs au meilleur test parmi ceux exécutés pendant la session, et le rapport en pourcentage comparé aux valeurs théoriques. Faire défiler toute la zone des paramètres pour visualiser tout autre réglage de paramètres.

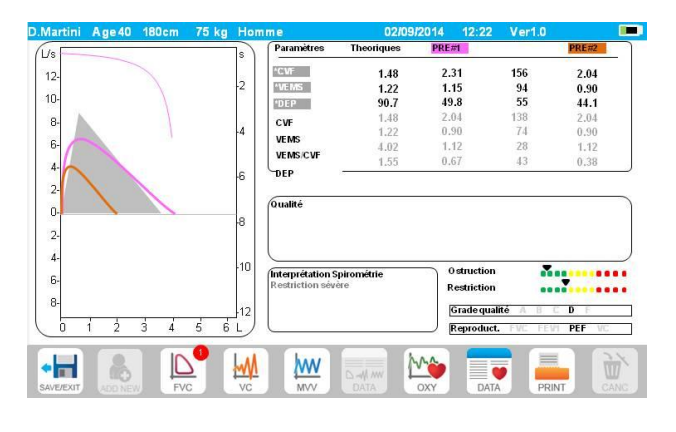

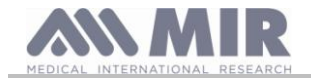

## <span id="page-24-0"></span>**2.10.1 Interprétation des résultats de spirométrie**

L'interprétation de la spirométrie se réfère à la Capacité vitale forcée (CVF) et se voit au moyen d'un indicateur lumineux. Les messages peuvent comprendre les éléments suivants :

- Spirométrie normale
- Légère obstruction/restriction
- Obstruction/restriction modérée
- Obstruction/restriction modérée sévère
- Obstruction/restriction sévère
- Obstruction/restriction très sévère

Le niveau d'interprétation finale est « restriction + obstruction », où l'indicateur lumineux indique le plus mauvais paramètre entre restriction et obstruction.

Une analyse mathématique connue en tant que contrôle qualité et appliquée à certains indices et paramètres calculés dans le cadre des tests CVF permet au dispositif **spirolab** de générer différents commentaires visant à comprendre la fiabilité des tests menés. Le système de contrôle qualité utilise des lettres comme indiqué ci-après :

## **1er cas : Test PRÉ**

oo o

 $\ddot{\phantom{a}}$ 

A = au terme de deux tests acceptables, les variations des deux valeurs VEMS1 les plus élevées et des deux valeurs VEMS6 les plus élevées sont inférieures ou égales à 100 mL.

B = au terme de deux tests acceptables, la variation des deux valeurs VEMS1 les plus élevées est comprise entre 101 et 150 mL.

C = au terme de deux tests acceptables, la variation des deux valeurs VEMS1 les plus élevées est comprise entre 151 et 200 mL.

D = seul un test était acceptable ou plusieurs tests sont acceptables mais la variation des deux valeurs VEMS1 les plus élevées est supérieure à 200 mL

 $F = p$ as de test acceptable.

## **2ème cas : Test bronchodilatateur POST**

A = deux tests acceptables, la variation des deux valeurs VEMS1 les plus élevées est inférieure ou égale à 100 mL.

B = deux tests acceptables, la variation des deux valeurs VEMS1 les plus élevées est comprise entre 100 et 200 mL.

C = deux tests acceptables, la variation des deux valeurs VEMS1 les plus élevées est supérieure à 200 mL.

 $D =$  pas de test acceptable

 $F = p$ as de test acceptable

"Acceptable" signifie : un bon départ et une expiration satisfaisante (en durée et en débit)

Pour une meilleure compréhension, lorsqu'un même test dispose de nombreuses informations disponibles, le dispositif **spirolab** n'affiche que les données les plus significatives.

## **Erreur Vext et DECP**

Si le volume extrapolé (Vext) est supérieur à 500 mL ou à 5% de la CVF, ou si le DECP (Débit Expiratoire Courant de Pointe) est supérieur à 300 ms :

## **Erreur TEF**

Si le TEF est inférieur au seuil défini :

## **ERREUR DE DÉBIT**

Si le dernier point sur la courbe Débit/Vol est supérieur à 200 mL/s, cela signifie que cette expiration n'a pas été terminée. Dans chacun des cas décrits, le message suivant s'affiche :

## **EXPIRER TOUT L'AIR**

Entre un test et le suivant, le dispositif **spirolab** évalue le répétabilité des paramètres suivants : **DEP** répétable lorsque la différence entre les deux valeurs DEP les plus éloignées est ≤ 10% ; **VEMS1** répétable lorsque la différence entre les deux valeurs VEMS1 les plus éloignées est ≤ 150mL ; **CVF** répétable lorsque la différence entre les deux valeurs CVF les plus éloignées est  $\leq 150$ mL;

## <span id="page-24-1"></span>**2.11 Exécution de l'oxymétrie**

## **AVERTISSEMENT**

**Pendant l'exécution de tests, débrancher le chargeur du spirolab.**

# **AVERTISSEMENT**

**Contrôler si la fonction d'oxymétrie est disponible sur le dispositif utilisé dans la mesure où elle est en option sur plusieurs modèles.**

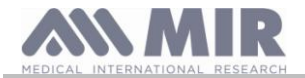

## **AVERTISSEMENT**

La description du capteur suivant est uniquement à des fins d'exemple. Tous les capteurs décrits à la section 1.2.4 peuvent **être utilisés avec le dispositif spirolab. MIR ne recommande aucun capteur en particulier ; cette décision est laissée à l'appréciation du médecin.**

**Pendant les tests d'oxymétrie, le dispositif spirolab ne peut pas être éteint. Pour l'arrêter, il faut interrompre le test en cours. Ce système évite toute interruption indésirable pouvant compromettre la fiabilité des données.**

Pour effectuer une mesure non-invasive de la saturation d'oxygène SpO<sub>2</sub> et de la fréquence cardiaque, utiliser un capteur digital jetable. Ce capteur est recommandé pour les patients de plus de 20 Kg à faible mobilité ou restant immobiles pendant les tests ; pour des tests effectués sur un patient qui marche, d'autres types de capteurs moins affectés par les mouvements des mains sont recommandés. Pour effectuer un test d'oxymétrie, procéder comme suit :

Brancher le capteur au dispositif : introduire le connecteur avec la flèche tournée vers le haut.

Choisir une partie du corps avec un bon débit sanguin et qui est adaptée au capteur

Insérer le doigt à fond dans le capteur. S'assurer que la partie sous le doigt recouvre entièrement le détecteur. En cas de difficulté à positionner correctement ce doigt, en utiliser un autre.

Positionner le capteur de sorte que le câble passe par dessus le dos de la main. Cela garantit le maintien de la source lumineuse du côté des ongles tandis que le détecteur reste sous le doigt.

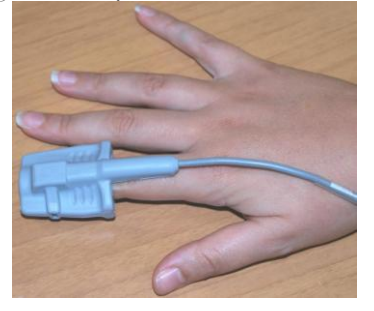

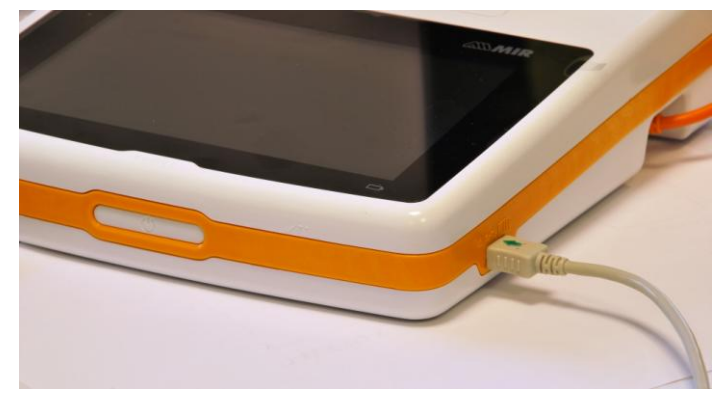

Pour accéder à la zone d'oxymétrie, presser sur l'écran principal.

Si le message suivant s'affiche au démarrage :

### **OXYMÈTRE ABSENT**

cela signifie que votre dispositif ne dispose pas de cette fonction.

## **AVERTISSEMENT**

**Si, avant de démarrer un test, l'alimentation électrique est faible, le message suivant s'affiche :**

**Batterie faible**

**Dans ce cas, presser secondes,** pour quitter le test, sinon, le dispositif démarre le test au bout de quelques secondes. **Si un test est interrompu de façon inopinée, le message suivant s'affiche à l'allumage suivant du dispositif :**

**AVERTISSEMENT**

**le dernier test d'oxymétrie s'est interrompu de façon inappropriée**

**En même temps, le dispositif émet un bip intermittent de 4 secondes. Le spirolab affiche ensuite l'écran principal.**

# **AVERTISSEMENT**

**Afin d'éviter d'altérer la fiabilité des mesures et de protéger le capteur, ne pas tordre le câble du capteur sans raison ni exercer de force excessive lors de l'utilisation, du branchement ou de la dépose du capteur d'oxymètre.**

Les quelques premières secondes d'un test servent à identifier le signal le plus fort ; une fois celui-ci localisé, le minuteur se remet à zéro et le **spirolab** démarre l'enregistrement de données.

Si le capteur n'est pas introduit correctement, l'icône  $\blacktriangleright$  se transforme en  $\blacktriangleright$  et l'icône  $\blacktriangle$  apparaît à côté.

En même temps, le **spirolab** émet un bip (si ce paramètre est défini dans le menu de service).

**Rév.1.4 Page 26** de 36

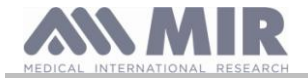

Si le capteur a été introduit mais que le doigt est mal positionné, l'icône  $\bullet$  se transforme en  $\mathbb X$  et l'icône  $\bullet$  apparaît à côté. En même temps, le **spirolab** émet un bip (si ce paramètre est défini dans le menu de service).

Une pression sur l'icône permet de mettre l'alarme en pause quelques minutes. Si la condition d'alarme persiste, le bip recommence au bout de quelques minutes.

Si le capteur reçoit correctement le signal, au bout de quelques secondes, le dispositif commence à biper et affiche les mesures relevées à l'écran.

Des alarmes peuvent être définies pour les tests d'oxymétrie comme expliqué section 2.5.

Si, pendant un test, le pourcentage SpO2 ou la fréquence de BPM dépasse son seuil inférieur ou supérieur, le **spirolab** émet un bip (si ce paramètre est défini dans le menu de service) tant que l'anomalie reste présente.

# **AVERTISSEMENT**

**Les tests sont enregistrés avec le code du dernier patient affiché ; si celui-ci fait référence à un patient précédemment inséré, avant d'effectuer le test, récupérer un test exécuté préalablement sur le sujet en question et procéder comme décrit au paragraphe 2.7.2.**

Pendant les tests d'oxymétrie, le niveau de batterie est affiché. Cela permet d'estimer le temps de marche restant du **dispositif en fonction de ses conditions de fonctionnement actuelles (affichage au maximum ou mode économie d'énergie).**

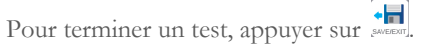

<span id="page-26-0"></span>**2.11.1 Instructions d'utilisation du capteur sur des patients adultes**

# **VERTISSEMENT**

La description du capteur suivant est uniquement à des fins d'exemple. Tous les capteurs décrits à §1.2.4 peuvent être **utilisés avec le dispositif spirolab. MIR ne recommande aucun capteur en particulier ; cette décision est laissée à l'appréciation du médecin**

Pour surveiller les mesures non-invasives de la saturation sanguine artérielle, nous recommandons l'utilisation de capteurs réutilisables de type à « enveloppement ».

## **AVERTISSEMENT**

**Les capteurs sont fabriqués en matériaux LATEX NATURELS SANS PROTÉINE. Les matériaux utilisés pour la fabrication des capteurs ont été soumis à des tests de biocompatibilité rigoureux.**

# **AVERTISSEMENT**

**L'utilisation de ce capteur est recommandée pour les patients de plus de 30 kg et déconseillée aux patients faisant des réactions allergiques au ruban adhésif. Le capteur est à usage unique pour patients individuels.**

- Choisir un endroit approprié à l'application sur le doigt ou l'orteil du patient permettant d'aligner directement la source lumineuse avec le détecteur. Les emplacements privilégiés sont l'index ou le pouce.
- Retirer tout vernis à ongles ou faux ongles.
- Positionner le doigt du patient dans le capteur avec l'ongle vers le haut puis placer la pulpe du doigt par dessus le détecteur. Une ligne imaginaire passant par le milieu du capteur doit traverser le bout du doigt.
- Appliquer du ruban adhésif sur la partie inférieure du doigt en veillant à ne pas recouvrir l'ongle

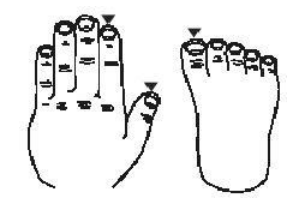

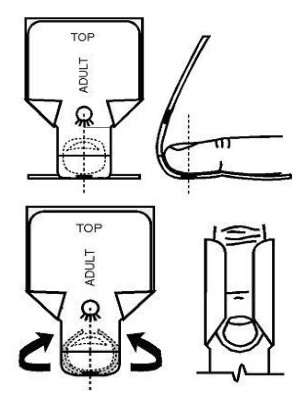

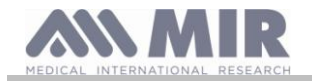

 Replier le partie supérieure du capteur par dessus le doigt en veillant à aligner la source lumineuse directement sur le détecteur placé en dessous. Appliquer du ruban adhésif sur la partie supérieure du doigt ou de l'orteil pour maintenir le capteur en place. Faire passer le fil le long de la paume de la main ou de la plante du pied puis, si nécessaire, le fixer en place à l'aide de ruban adhésif.

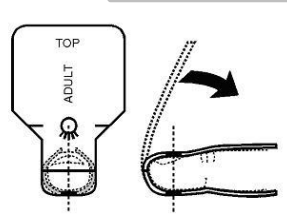

 Brancher le capteur au dispositif : introduire le connecteur avec la flèche (imprimée sur le connecteur) tournée vers le haut et s'assurer que tout fonctionne correctement comme décrit précédemment.

## **AVERTISSEMENT**

**Ne pas tordre le câble du capteur sans raison ni exercer de force excessive lors de l'utilisation, du branchement, débranchement ou de la dépose du capteur d'oxymètre.**

**Un capteur trop serré peut entraîner des mesures de saturation imprécises. Il est donc très important de ne pas trop serrer le ruban adhésif.**

**Nous conseillons l'utilisation d'un pansement pour fixer le câble du capteur au poignet.**

## <span id="page-27-0"></span>**3. TRANSMISSION DE DONNÉES**

## **AVERTISSEMENT**

**Avant de démarrer la transmission de données, lire attentivement les instructions et s'assurer de les avoir parfaitement comprises.**

# **AVERTISSEMENT**

**La communication Bluetooth est considérée comme une fonction supplémentaire. Dans l'éventualité d'une interruption de la transmission, nous recommandons l'utilisation de la technologie du port USB qui est plus fiable.**

## <span id="page-27-1"></span>**3.1 Transmission de données par Bluetooth**

**Spirolab** peut être connecté comme un « dispositif » à tout autre périphérique « maître ». Vous pouvez donc brancher **spirolab** à un ordinateur ou un téléphone portable et le commander au moyen d'applications spéciales.

La connexion utilise le protocole SPP (Serial Port Profile).

Les conditions suivantes sont requises pour l'établissement d'une telle connexion :

- **Spirolab** doit disposer d'une fonction Bluetooth (cette fonctionnalité est en option sur certains modèles).
- Le paramètre « Bluetooth » doit être défini sur « Marche ».

Si ces conditions sont réunies, vous pouvez rechercher des dispositifs activés depuis le périphérique « maître ».

Une fois **spirolab** identifié, vous être invité à saisir votre code secret ; cette information se trouve dans le menu de service de la rubrique « Dispositif », section « Info » comme indiqué à droite.

Entrer la valeur affichée et poursuivre le processus dit d'« appairage », c'est-à-dire le couplage du « dispositif » **spirolab** et du périphérique « maître ».

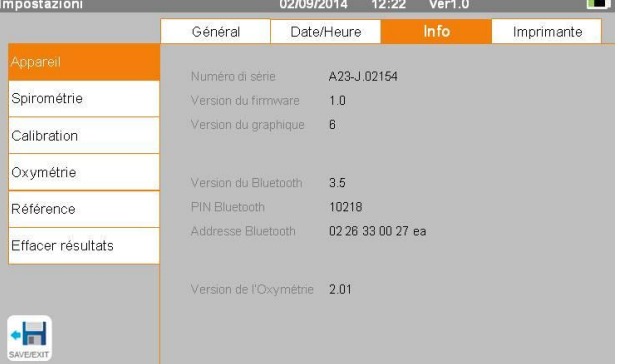

A ce stade, **spirolab** peut utiliser la connexion via le protocole SPP (Serial Port Profile). Pour les détails relatifs à l'utilisation du protocole, merci de contacter le fabricant.

De même, **spirolab** peut être branché à un ordinateur sur lequel winspiroPRO est installé. Une fois connecté comme décrit ci-dessus, winspiroPRO devient un panneau de commande interactif de **spirolab**, et effectue de ce fait des tests de spirométrie et d'oxymétrie « en ligne » sans fil qui seront enregistrés directement dans le logiciel.

<span id="page-27-2"></span>**3.2 Connexion à un ordinateur par port USB**

## **AVERTISSEMENT**

**Avant de connecter spirolab à un ordinateur par USB, il est nécessaire d'installer le programme winspiroPro permettant d'établir une interface avec le dispositif.**

**Avant de démarrer la procédure suivante, il est important de connaître la version du système d'exploitation de l'ordinateur sur lequel se fera la connexion (cliquer sur « Système » dans Panneau de configuration pour visualiser les informations relatives au système d'exploitation installé).**

**Si winspiroPRO est déjà installé, les actions suivantes ne sont pas nécessaires.**

**Rév.1.4 Page 28** de 36

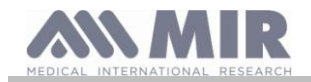

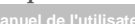

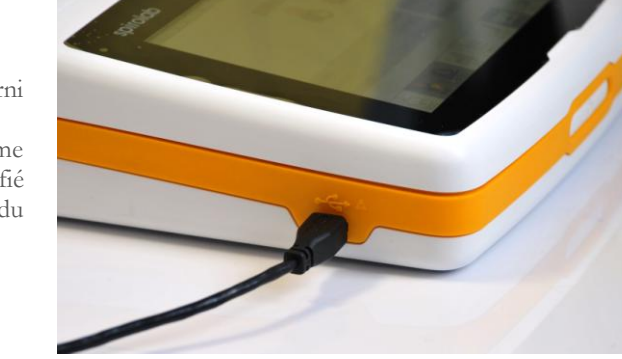

Pour établir la connexion, introduire le connecteur micro USB fourni avec **spirolab** dans le port USB de l'ordinateur.

A la première connexion, l'ordinateur, selon la version du système d'exploitation utilisé, installe automatiquement le pilote certifié Microsoft. Pour plus d'aide sur cette étape, se reporter au manuel du logiciel WinspiroPRO.

## <span id="page-28-0"></span>**3.3 Impression des données**

Spirolab permet d'imprimer aussi bien le dernier test en date que ceux mémorisés en archive.

Pour imprimer le dernier test effectué, le récupérer au moyen de l'icône  $\overline{\mathbb{R}}$  pour la spirométrie ou  $\overline{\mathbb{R}}$  pour l'oxymétrie. Une fois le test visualisé, presser l'icône .

Sur l'écran apparaît une bannière qui permet de choisir le type d'imprimante à utiliser:

INTERNAL, imprimante thermique

Imprimante USB de connexion directe

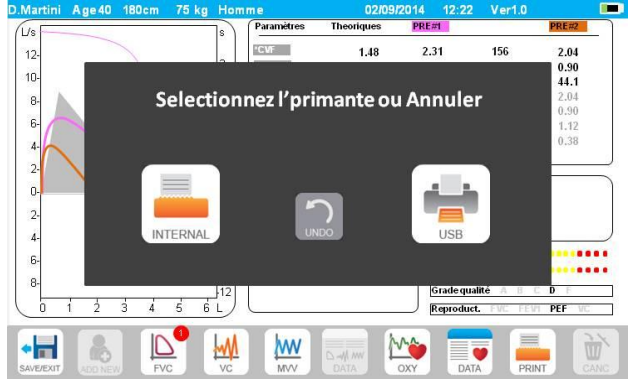

Pour imprimer un test effectué dans le passé et enregistré dans les archives, mener une recherche comme spécifié section 2.7.1 ; une

fois affiché, appuyer sur .

Dans ce cas également, il apparaîtra la bannière pour sélectionner le type d'impression: imprimante thermique ou via une connexion USB.

Le système imprime l'information sélectionnée dans les paramètres « Spirométrie » - « Résultats ».

## <span id="page-28-1"></span>**3.4 Mise à jour du logiciel interne**

Lorsque le dispositif est branché à un ordinateur via un port USB, le logiciel interne du **spirolab** peut être mis à jour**.** Les mises à jour peuvent être téléchargées après inscription auprès de : www.spirometry.com. Pour de plus amples informations sur le téléchargement des mises à jour, se reporter au manuel de « winspiroPro ».

## <span id="page-28-2"></span>**4. MAINTENANCE**

Spirolab nécessite peu de maintenance. Il convient de régulièrement :

- Nettoyer et contrôler les turbines réutilisables
- Remplacer les turbines jetables à l'issu de chaque test
- Nettoyer le capteur d'oxymétrie (pour capteurs réutilisables)
- Remplacer le ruban adhésif sur le capteur d'oxymétrie de type à enveloppement
- Recharger le bloc-batterie interne

Toutes les opérations de maintenance décrites dans le Manuel de l'utilisateur doivent être réalisées avec le plus grand soin. Le nonrespect de ces instructions peut conduire à des mesures faussées ou à l'interprétation incorrecte des valeurs relevées.

Toute opération de modification, ajustement, réparation et reconfiguration doit être exécutée par le fabricant ou du personnel autorisé par le fabricant.

En cas de problème, ne pas essayer de réparer.

Le réglage des paramètres de configuration doit être réalisé par un personnel qualifié. En aucun cas, le réglage incorrect du dispositif n'engendre un risque quelconque pour le patient.

## <span id="page-28-3"></span>**4.1 Nettoyage et contrôle des turbines réutilisables**

Il existe deux types de capteurs de volume et débit à turbine utilisables avec **spirolab** : jetable et réutilisable. Celles-ci garantissent une grande précision et ont l'avantage supplémentaire de ne pas nécessiter d'étalonnage régulier. Un simple nettoyage avant chaque utilisation garantit le maintien du bon fonctionnement de la turbine (**uniquement pour les turbines réutilisables**).

**Rév.1.4 Page 29** de 36

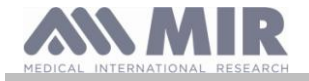

Pour les turbines jetables, aucun nettoyage n'est requis puisqu'elles sont fournies propres et dans un emballage hermétique. Les jeter une fois leur utilisation terminée.

## **AVERTISSEMENT**

**Le contrôle régulier de présence d'impuretés ou de corps étrangers comme des dépôts de peau ou pire, des cheveux à l'intérieur de la turbine rentre dans le cadre du code des bonnes pratiques. Ces obstacles pourraient ralentir ou bloquer les lames de la turbine et fausser la précision des mesures.**

Avant chaque utilisation, effectuer le test décrit section 4.1.1 ci-après pour analyser l'efficacité de la turbine. En cas de résultat négatif, procéder comme suit.

Pour nettoyer une turbine **réutilisable**, la retirer de son carter dans le MiniDébitmètre en la tournant dans le sens antihoraire puis en tirant doucement. Pour faciliter la dépose, pousser doucement au bas de la turbine avec un doigt.

Tremper la turbine dans une solution détergente liquide froide et l'agiter pour éliminer les impuretés qui se sont déposées à l'intérieur ; laisser tremper pendant le laps de temps recommandé par le fabricant du détergent indiqué sur le mode d'emploi.

# **AVERTISSEMENT**

**Afin d'éviter tout dommage irréparable de la turbine, ne pas utiliser d'alcool ni de solutions de nettoyage à base d'huile et ne pas tremper dans de l'eau ni des solutions chaudes.**

**Ne jamais placer la turbine dans un autoclave. Ne pas stériliser la turbine.**

**Ne jamais nettoyer la turbine sous l'eau courante ni pulvériser d'autres liquides dessus. Si aucun détergent liquide n'est disponible, nettoyer la turbine au moins à l'eau claire.**

**MIR recommande l'utilisation de Dupont Perasafe qui a été testé sur tous les capteurs MIR.**

Rincer la turbine en la plongeant dans de l'eau claire (**pas chaude**).

Agiter pour éliminer l'excès d'eau de la turbine. Laisser le capteur sécher en le plaçant en position verticale sur une surface sèche.

Avant de reposer la turbine, contrôler son bon fonctionnement. Il convient de contrôler visuellement si les lames tournent librement. Placer la turbine sur le côté et déplacer lentement les lames vers la gauche et la droite. Elles doivent tourner librement. Dans le cas contraire, la précision des mesures n'est plus garantie et la turbine doit être remplacée.

Après le nettoyage, reposer la turbine dans son carter en veillant à la placer dans la bonne position comme le montre le symbole de cadenas fermé sur le MiniDébitmètre.

Pour introduire correctement la turbine, la pousser jusqu'en butée puis la tourner dans le sens horaire jusqu'à ce qu'elle s'enclenche en place dans le carter de plastique.

Pour revérifier le bon fonctionnement de la turbine, répéter les contrôles décrits section 4.1.1 ; si la turbine est encore problématique, la remplacer par une neuve.

# **AVERTISSEMENT**

**En cas d'utilisation de turbines jetables, ne procéder à aucune opération de nettoyage ; remplacer simplement la turbine à chaque nouveau patient.**

## <span id="page-29-0"></span>**4.1.1 Contrôle du bon fonctionnement de la turbine**

- Allumer le **spirolab** et agir comme si vous alliez effectuer un test de spirométrie
- Prendre le MiniDébitmètre dans une main et le déplacer lentement de droite à gauche et inversement afin de faire passer de l'air à travers la turbine,
- Si les lames se déplacent correctement, le dispositif émet des bips répétés qui varient selon la fréquence à laquelle le débit d'air passe
- En l'absence de bip émis pendant ce mouvement, nettoyer la turbine.

## <span id="page-29-1"></span>**4.2 Nettoyage du capteur d'oxymétrie**

Le capteur d'oxymétrie réutilisable doit être nettoyé à chaque changement de patient, c'est-à-dire avant de l'appliquer sur un nouveau patient.

Nettoyer le capteur à l'aide d'un tissu humide imbibé d'eau et d'une solution savonneuse délicate. Pour désinfecter le capteur, le frotter à l'alcool isopropylique. Après le nettoyage, laisser le capteur sécher parfaitement. Ne pas utiliser d'agent abrasif ni caustique pour nettoyer le capteur.

## **AVERTISSEMENT**

**Ne pas stériliser par radiation, vapeur ni oxyde d'éthylène. Toujours débrancher le capteur avant nettoyage ou désinfection.**

Les capteurs **Spirolab** ne contiennent pas de latex.

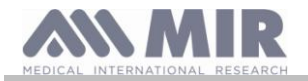

### <span id="page-30-0"></span>**4.3 Remplacement du ruban adhésif du capteur à enveloppement**

Le ruban adhésif jetable est fabriqué en matériaux qui ne contiennent pas de latex.

- Retirer doucement le ruban adhésif du capteur et le mettre au rebut
- Le dos du capteur présente des lignes indiquant où apposer le ruban. Positionner le capteur avec ses goupilles en face du ruban adhésif et aligner les goupilles et le ruban
- Presser fermement le capteur pour introduire les goupilles dans les trous du ruban. Soulever le capteur et le ruban pour contrôler le bon alignement des goupilles

## **AVERTISSEMENT**

**S'agissant d'un composant jetable, nous recommandons l'utilisation d'un nouveau ruban adhésif pour chaque patient ou de procéder en fonction des besoins.**

### <span id="page-30-1"></span>**4.4 Recharge du bloc-batterie**

## **AVERTISSEMENT**

**Pour charger le bloc-batterie, utiliser exclusivement le chargeur fourni par le fabricant.**

A l'allumage du dispositif **spirolab**, une icône indique la condition de la batterie dans le coin supérieur droit :

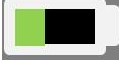

Le niveau de charge maximum est atteint lorsque ce symbole est entièrement vert. Si une partie seulement de ce symbole est vert ou si le dispositif ne s'allume pas, recharger le bloc-batterie comme suit :

- Brancher le chargeur de batterie au connecteur et à l'alimentation secteur. Une DEL bleue s'allume dans le coin inférieur droit.
- Une fois la charge terminée, la DEL devient verte.

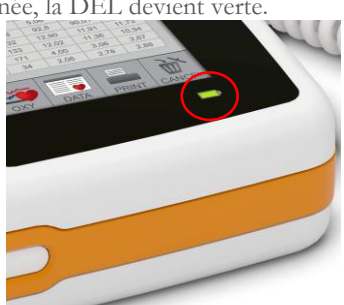

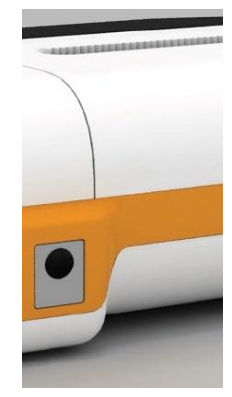

 Lorsqu'elle est chargée, débrancher le chargeur de batterie du dispositif et de l'alimentation secteur.

# **AVERTISSEMENT**

**Ne pas utiliser le dispositif pendant la recharge Toujours débrancher le chargeur une fois la recharge terminée**

## <span id="page-30-2"></span>**5. RECHERCHE DES PANNES ET SOLUTIONS**

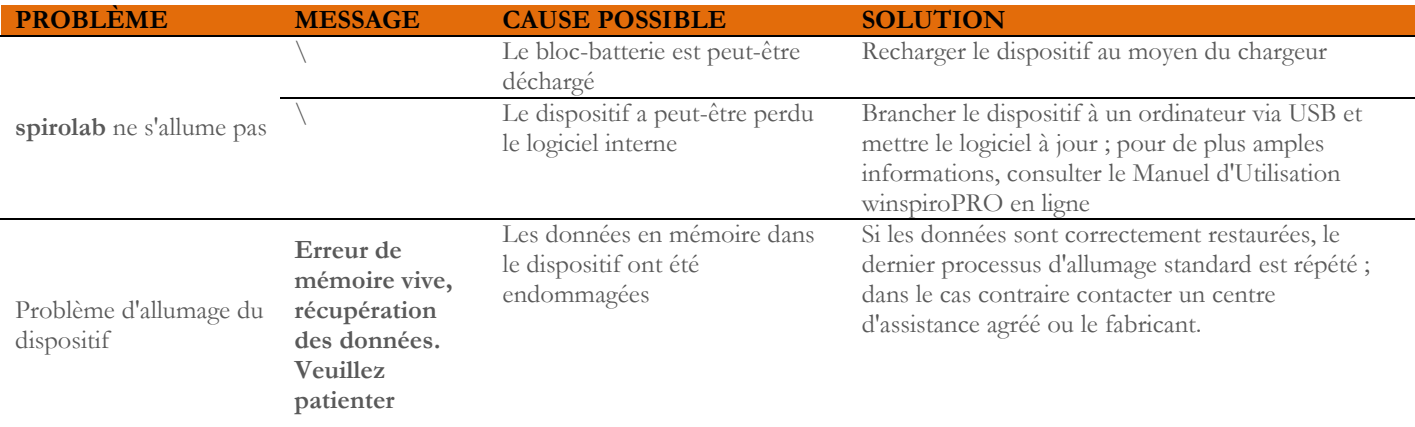

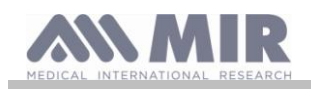

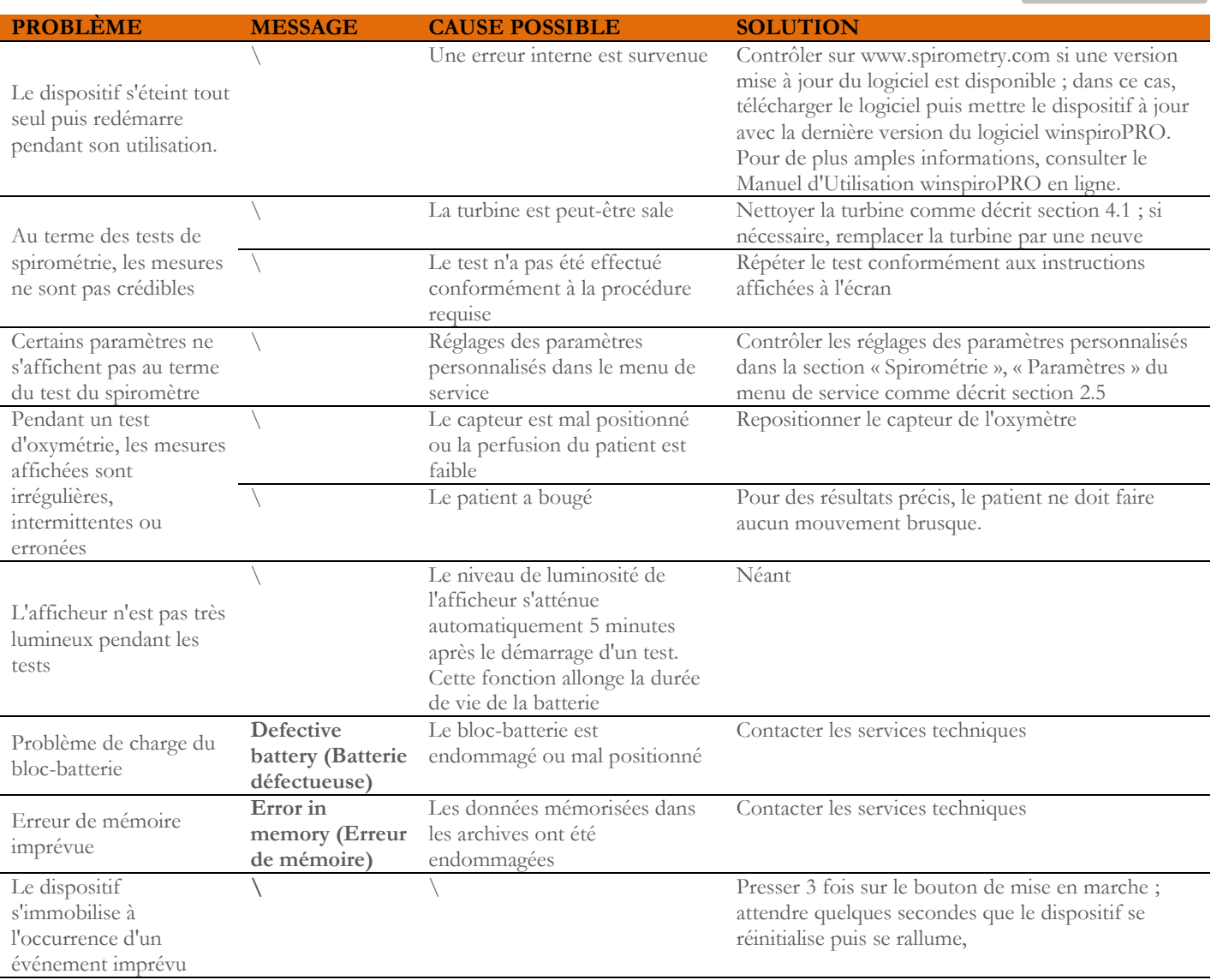

## **AVERTISSEMENT**

**Avant de contacter un centre d'assistance, si possible, télécharger les archives du dispositif sur un ordinateur au moyen du programme winspiroPRO. Cette procédure permet de ne pas perdre les données pendant les interventions de réparation et garantit la protection de la vie privée du patient aucune vision des données n'est consentie, ni au fabricant, ni au personnel autorisé.**

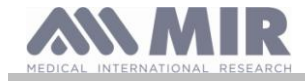

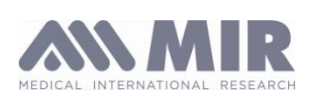

Via del Maggiolino, 125, 00155 Rome - ITALIE

### **Déclaration de conformité CE (annexe II à l'exclusion du parag. 4)**

Nous déclarons par la présente que le dispositif suivant :

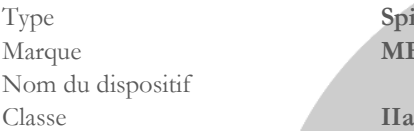

Spiromètre/Oxymètre **MEDICAL INTERNATIONAL RESEARCH** spirolab

est conforme aux exigences essentielles de la Directive 93/42 relative aux Dispositifs Médicaux et de ses amendements, ainsi que sa transposition dans les États Membres.

La présente déclaration est basée sur le Certificat CE N° MED 9826 délivré par Cermet, Organisme Notifié N° 0476.

**Rome 01.01.2015**

Brebell

Paolo Sacco Boschetti Président

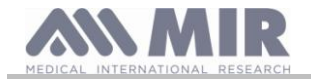

<span id="page-33-0"></span>Le dispositif **spirolab** et les accessoires autorisés sont garantis pour une période de :

- 12 mois dans le cadre d'un usage professionnel (médecin, hôpital, etc.)
- 24 mois si le produit a été acheté par un patient pour usage privé.

La garantie prend effet à compter de la date d'achat indiquée sur la facture ou autre document.

La période de garantie démarre à compter de la date de vente, laquelle doit être justifiée par le biais d'une facture ou d'un reçu commercial.

Le produit doit être contrôlé au moment de l'achat ou de sa réception et le fabricant doit être immédiatement informé de toute réclamation.

La garantie couvre la réparation ou (à l'appréciation du fabricant) le remplacement du produit ou de composants défectueux sans aucun frais de main d'œuvre ni de pièce de rechange.

Les batteries et composants sujets à l'usure, y compris la turbine réutilisable, ne répondent pas aux conditions de la présente garantie.

A l'appréciation du fabricant, la garantie ne s'applique pas dans les cas suivants :

- Les utilisations incorrectes, impropres ou non conformes aux normes techniques ou de sécurité en vigueur dans le pays où le produit est utilisé.
- L'utilisation du produit à des fins différentes que celles énoncées dans les Instructions d'utilisation ou le non-respect de ces instructions.
- La réparation, adaptation, modification ou le forçage par un personnel non autorisé par le fabricant.
- Les dommages dus à une maintenance insuffisante ou incorrecte
- Les dommage dus à une tension physique ou électrique anormale
- Les dommages dus à des défauts des circuits électriques ou d'éléments d'équipement auquel le dispositif a été branché.
- Les numéros de série modifiés, effacés, supprimés ou rayés.

Les réparations et remplacements mentionnés dans la garantie sont effectués sur des biens qui ont été renvoyés à nos centres d'assistance agréés. Pour plus d'informations sur nos centres d'assistance, veuillez contacter votre distributeur local ou le fabricant.

Le client est responsable des frais inhérents à l'expédition, aux douanes et à la livraison des biens.

Chaque produit ou pièce de composant envoyé pour réparation doit être accompagné d'une lettre d'explication claire et détaillée sur le défaut. Si le produit ou la pièce de composant en question doit être envoyé au fabricant, ce dernier doit préalablement en délivrer l'autorisation par écrit ou téléphone.

MIR Medical International Research se réserve le droit de remplacer le produit ou d'y apporter les modifications que la société juge nécessaires.

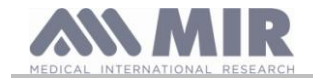

## <span id="page-34-0"></span>**ANNEXE 3 INFORMATIONS SUR L'UTILISATION CORRECTE DU DISPOSITIF DANS UN ENVIRONNEMENT ÉLECTROMAGNÉTIQUE**

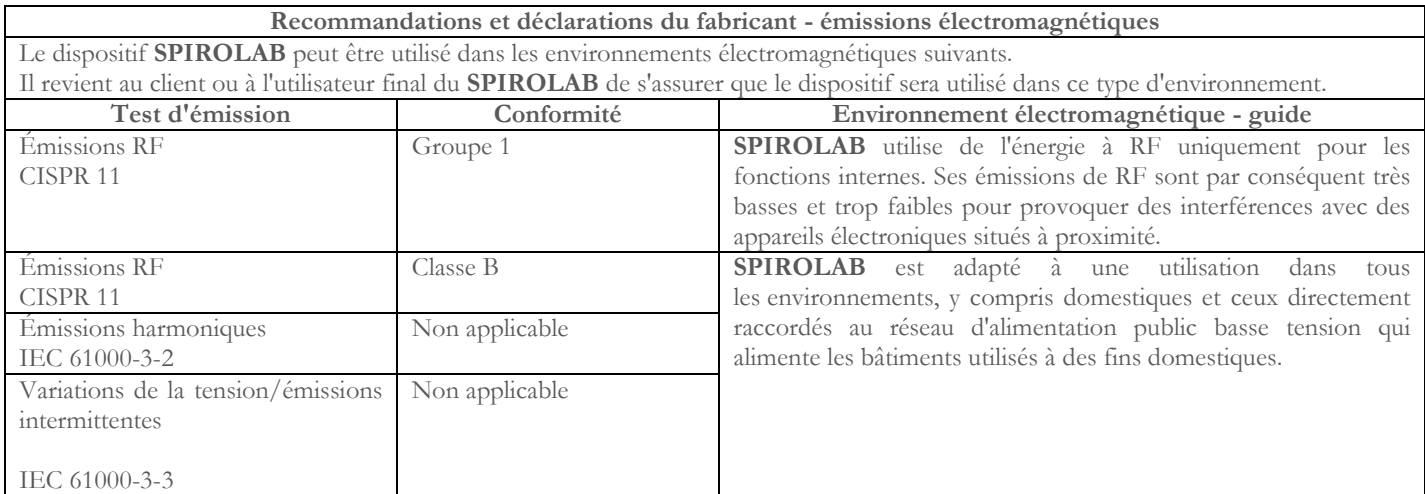

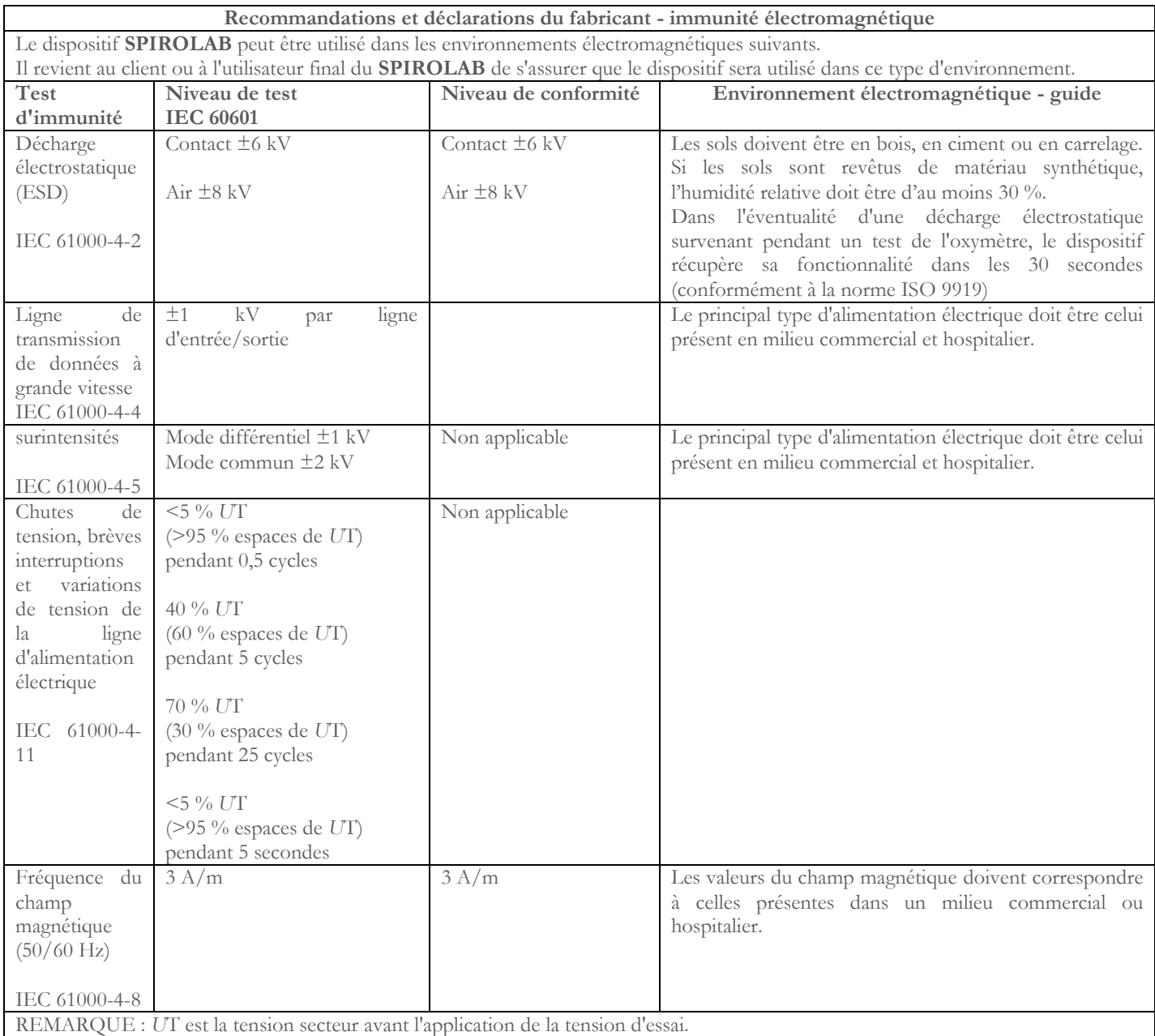

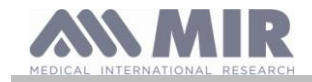

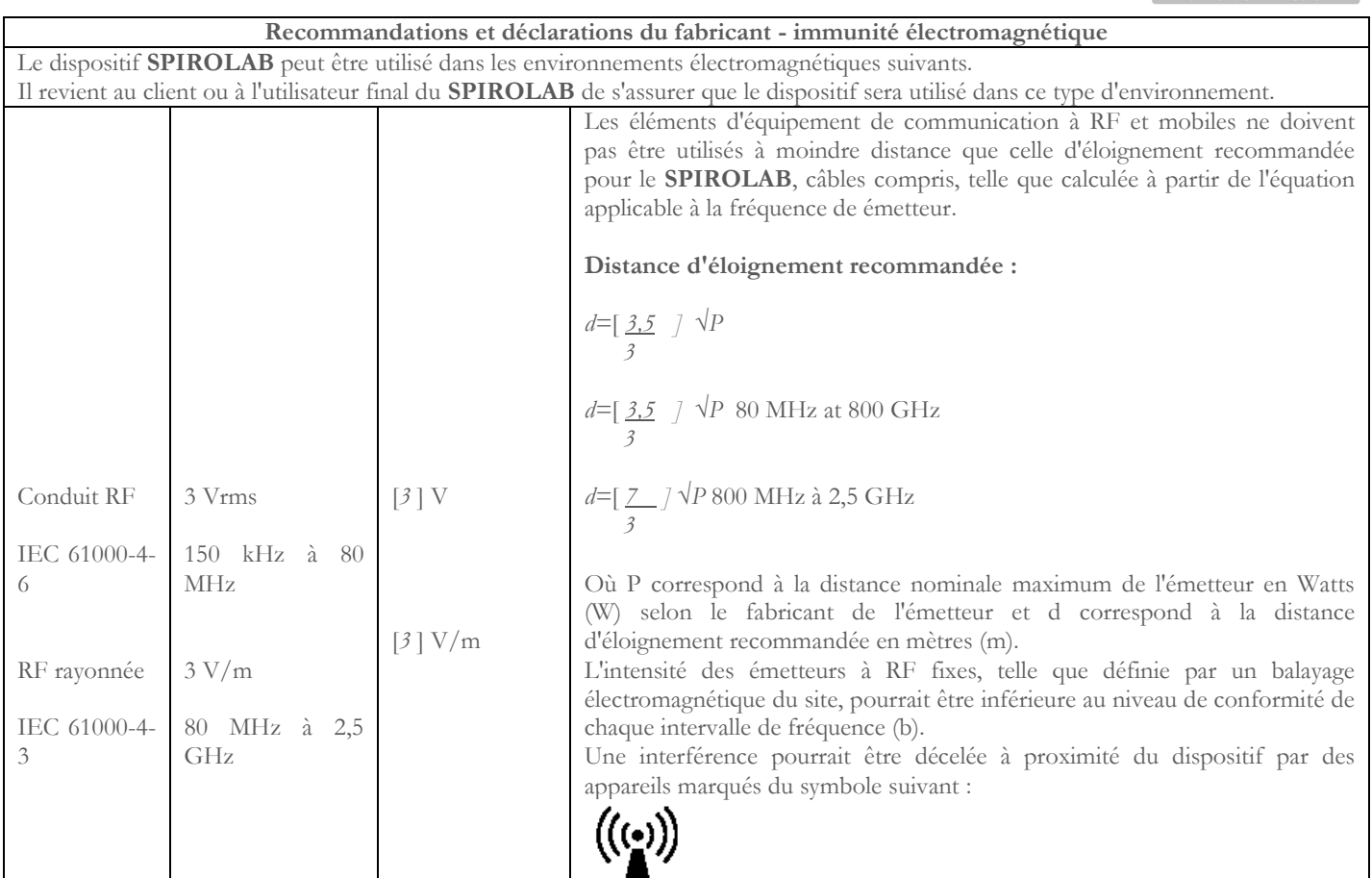

REMARQUE 1 : à 80 MHz et 800 MHz, l'intervalle de fréquence le plus élevé s'applique.

REMARQUE 2 : Ces directives ne s'appliquent pas forcément à toutes les situations. La propagation électromagnétique est affectée par l'absorption et la réflexion par les structures, objets et personnes.

a) Il est théoriquement impossible de prévoir avec précision les intensités de champs d'émetteurs fixes comme des stations de base de téléphone (mobiles et sans fil), équipements radio terrestres, applications de radio amateur, émetteurs radio AM et FM et TV. Pour évaluer l'environnement électromagnétique généré par un émetteur à RF fixe, un balayage électromagnétique doit être effectué. Si l'intensité du champ dans lequel le **SPIROLAB** est utilisé dépasse le niveau de conformité applicable mentionné dans le présent document, il convient d'observer le fonctionnement du **SPIROLAB** dans des conditions d'utilisation normale. Si une mauvaise performance est détectée, il pourrait s'avérer nécessaire de mettre en place des mesures supplémentaires comme une réorientation ou un repositionnement du **SPIROLAB**.

b) L'intensité du champ dans l'intervalle de fréquence compris entre 150 kHz et 80 MHz doit être inférieure à [3] V/m

**Distance d'éloignement recommandée entre des appareils mobiles de communication par radio et les dispositifs**  Les dispositifs **SPIROLAB** sont conçus pour être utilisés dans des environnements électromagnétiques où les perturbations RF rayonnées sont contrôlées. Le client ou l'utilisateur final du dispositif peuvent contribuer à prévenir les interférences électromagnétiques en préservant une distance minimum entre les appareils mobiles de communication à RF (émetteurs) et l'unité comme recommandé cidessous en fonction de la puissance de sortie maximum des dispositifs de communication par radio.

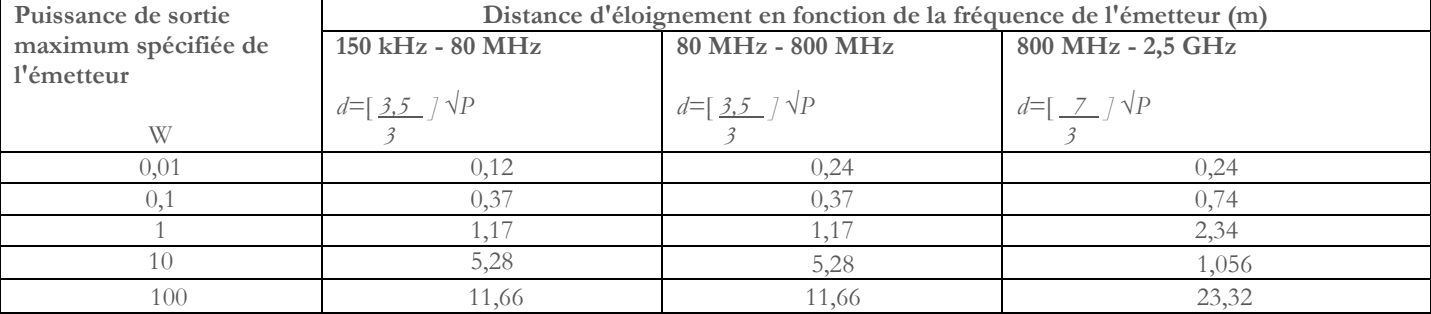

Pour la puissance de sortie maximum spécifiée d'un émetteur qui ne figure pas ci-dessus, la distance d'éloignement recommandée en mètres (m) peut être calculée par l'équation applicable à la fréquence de l'émetteur, où P correspond à la puissance de sortie maximum nominale de l'émetteur en watts (W), selon les indications du fabricant.

REMARQUE 1 : À 80 MHz et 800 MHz, la distance d'éloignement calculée pour la plage de fréquence la plus élevée s'applique. REMARQUE 2 : Ces directives ne s'appliquent pas forcément à toutes les situations. La propagation électromagnétique est affectée par l'absorption et la réflexion provoquée par les structures, objets et personnes.